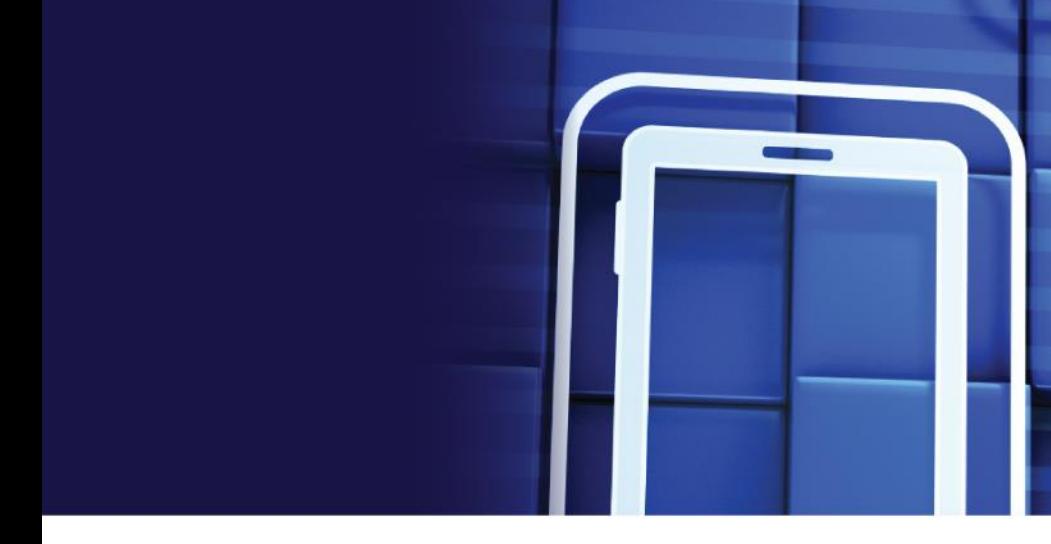

**Habilitando el Mantenimiento Basado en Condiciones de Operación (CBM) y la Salud de los Activos con PI System**

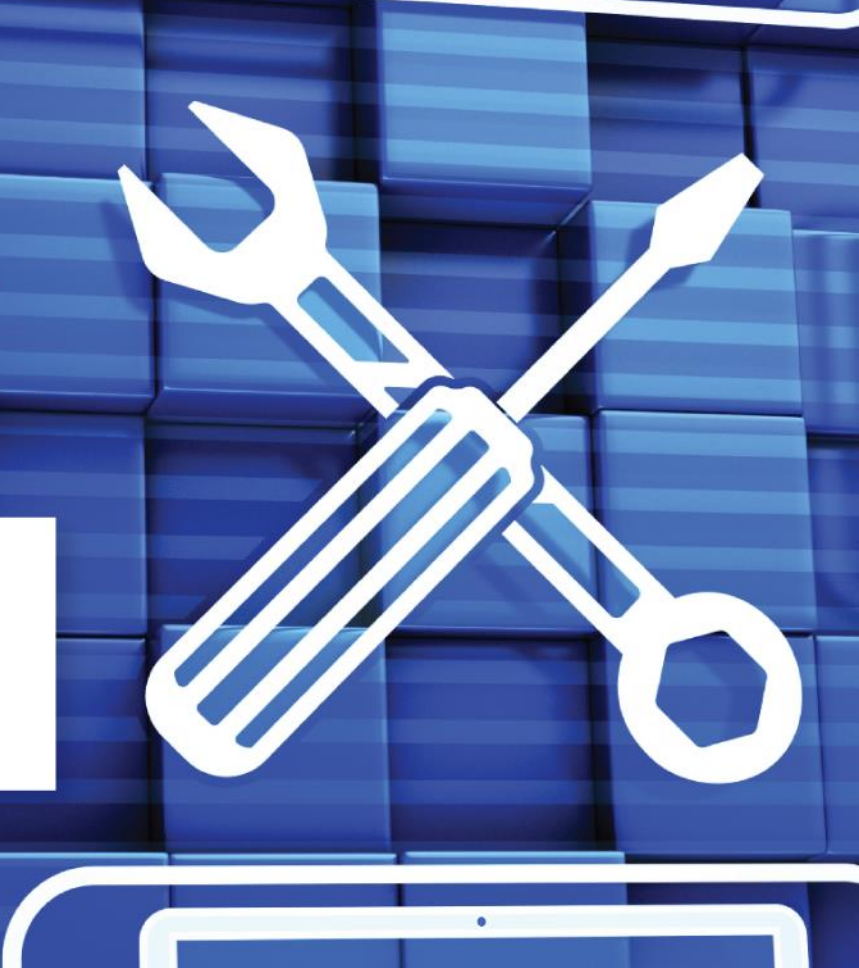

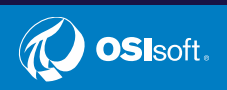

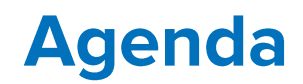

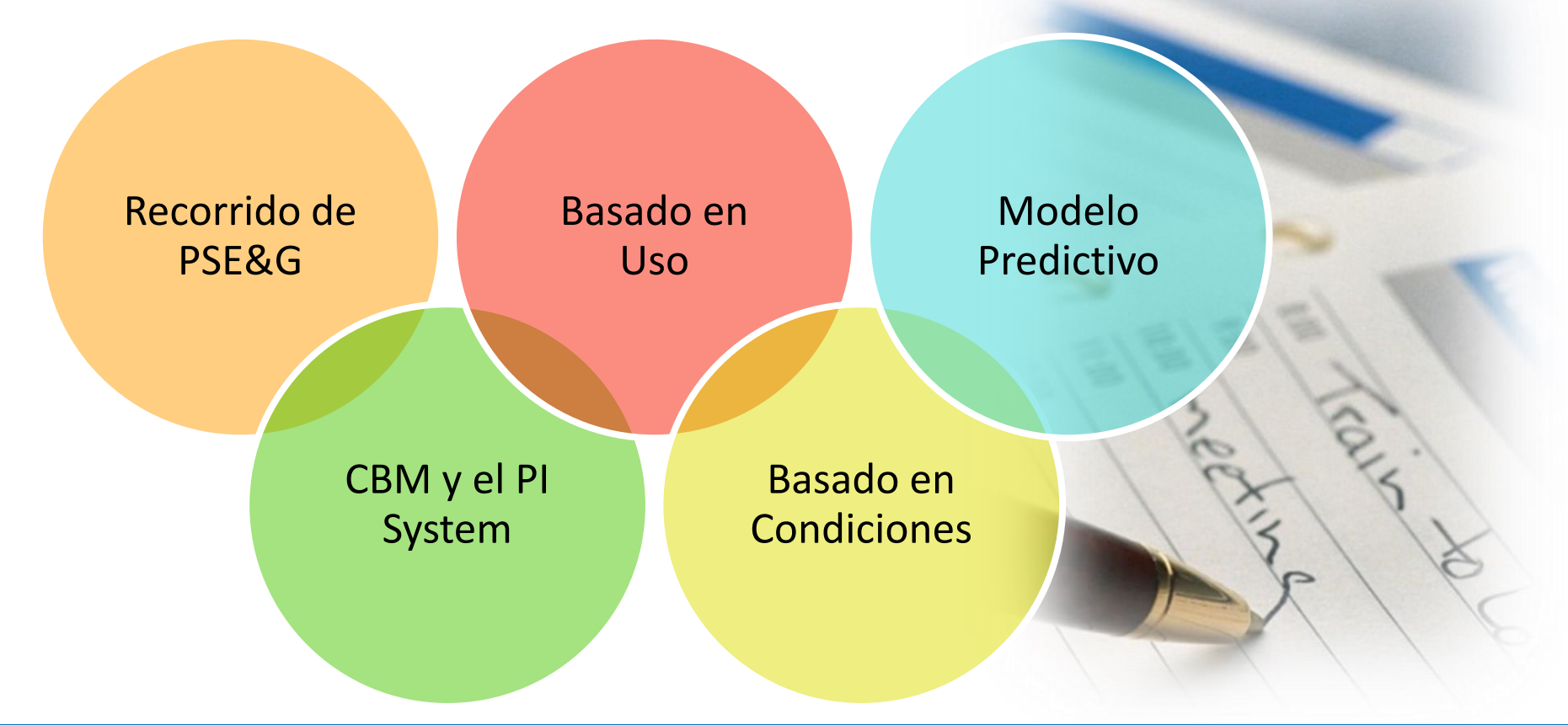

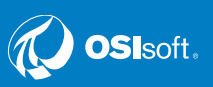

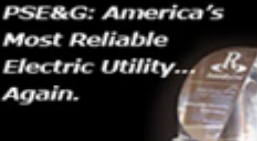

# **Conditioned Based BRACELLISCON Maintenance (CBM)**

Presented by:

#### **Richard Wernsing**

**Asset Information and System Policy Leader** 

Presented for: San Paulo, Brazil OSI Soft User Group **Richard Wernsing** June 8 2016

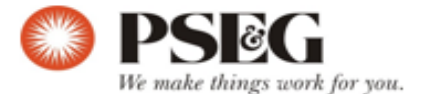

1

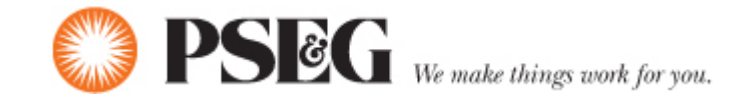

## **Benefits Breakdown**

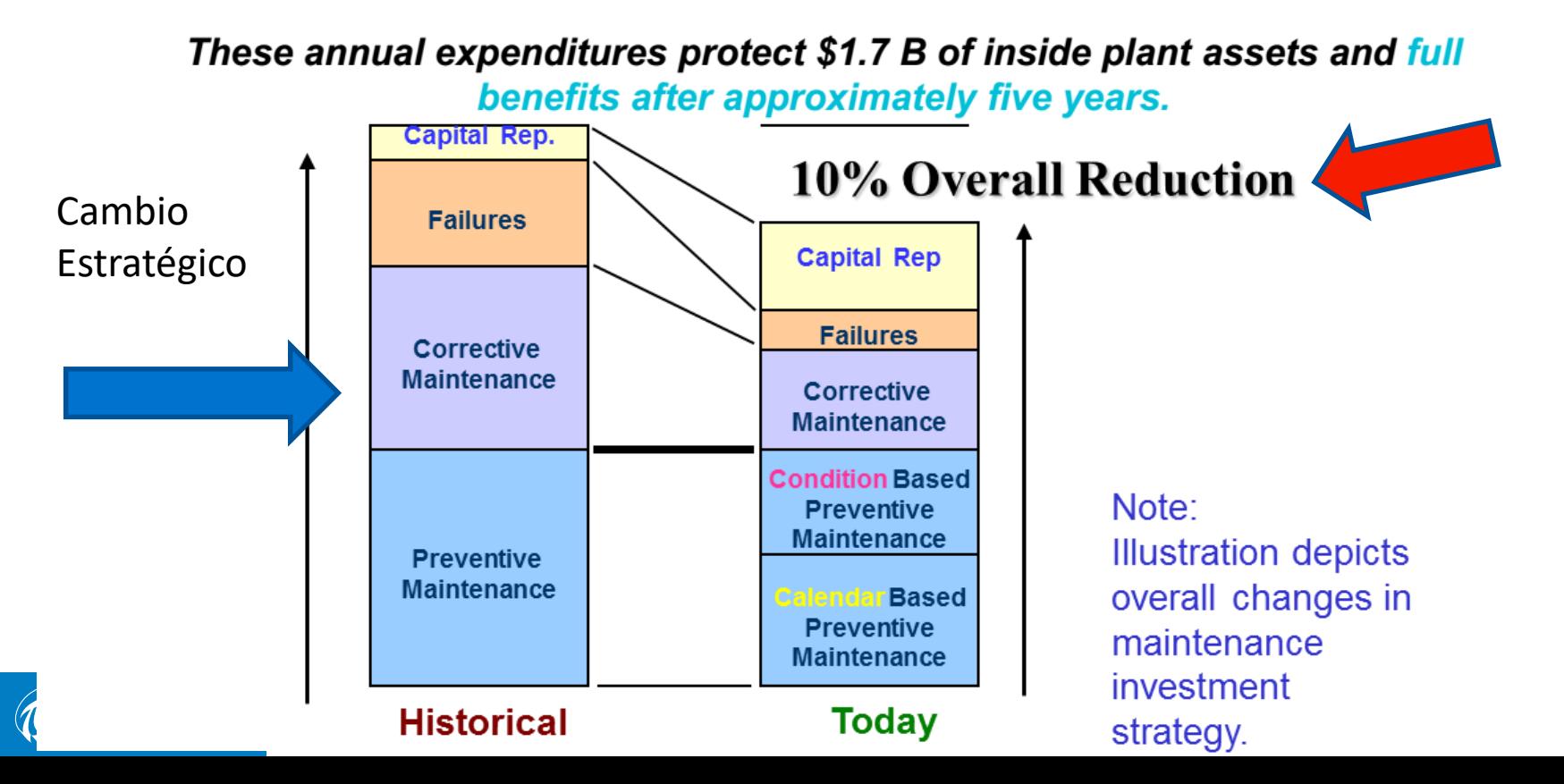

## **Asset Health Score**

#### RIESGO / PRIORIDAD

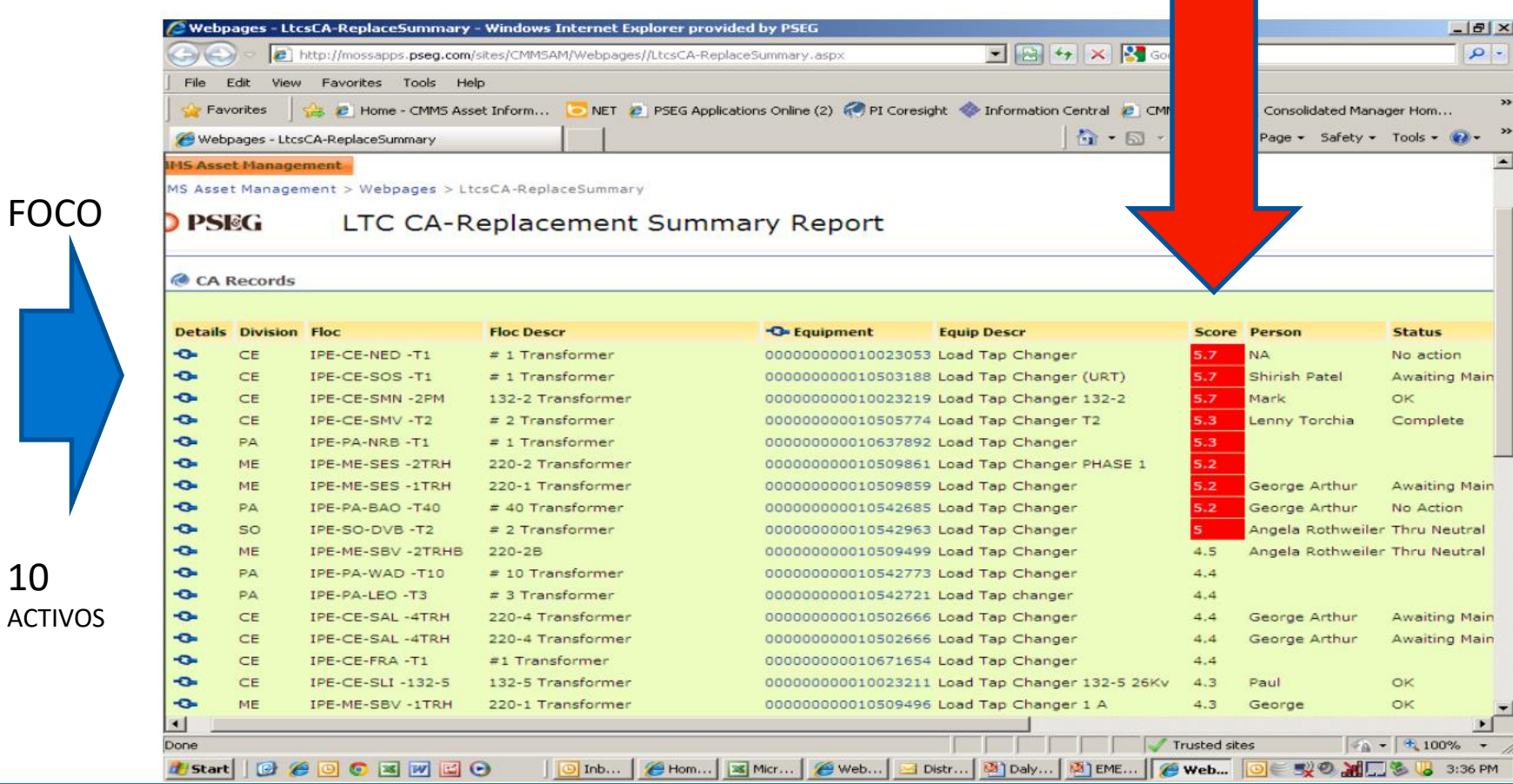

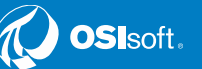

10

#### Orientación, Guía Prescriptiva de CBM de OSIsoft con PI **System**

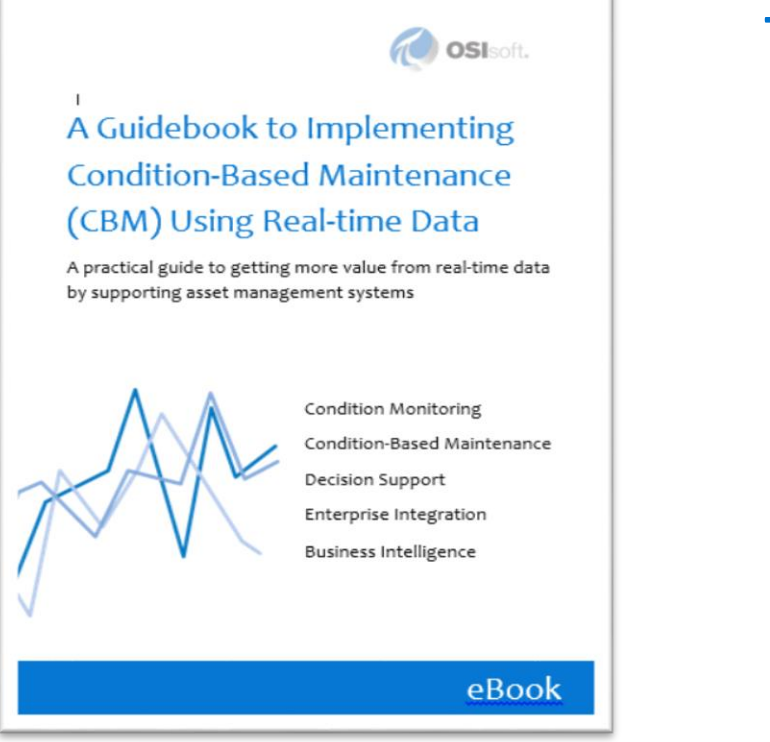

#### **Terms & Definitions**

**Implementation Guidance**

**PI System Overview for CBM**

**PI System Integration w/ CMMS**

**Enabling Opportunities**

**Solution Examples**

Industry References

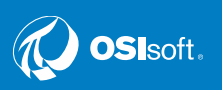

#### Gestión del Mantenimiento, Más allá del programado/basado en el Calendario

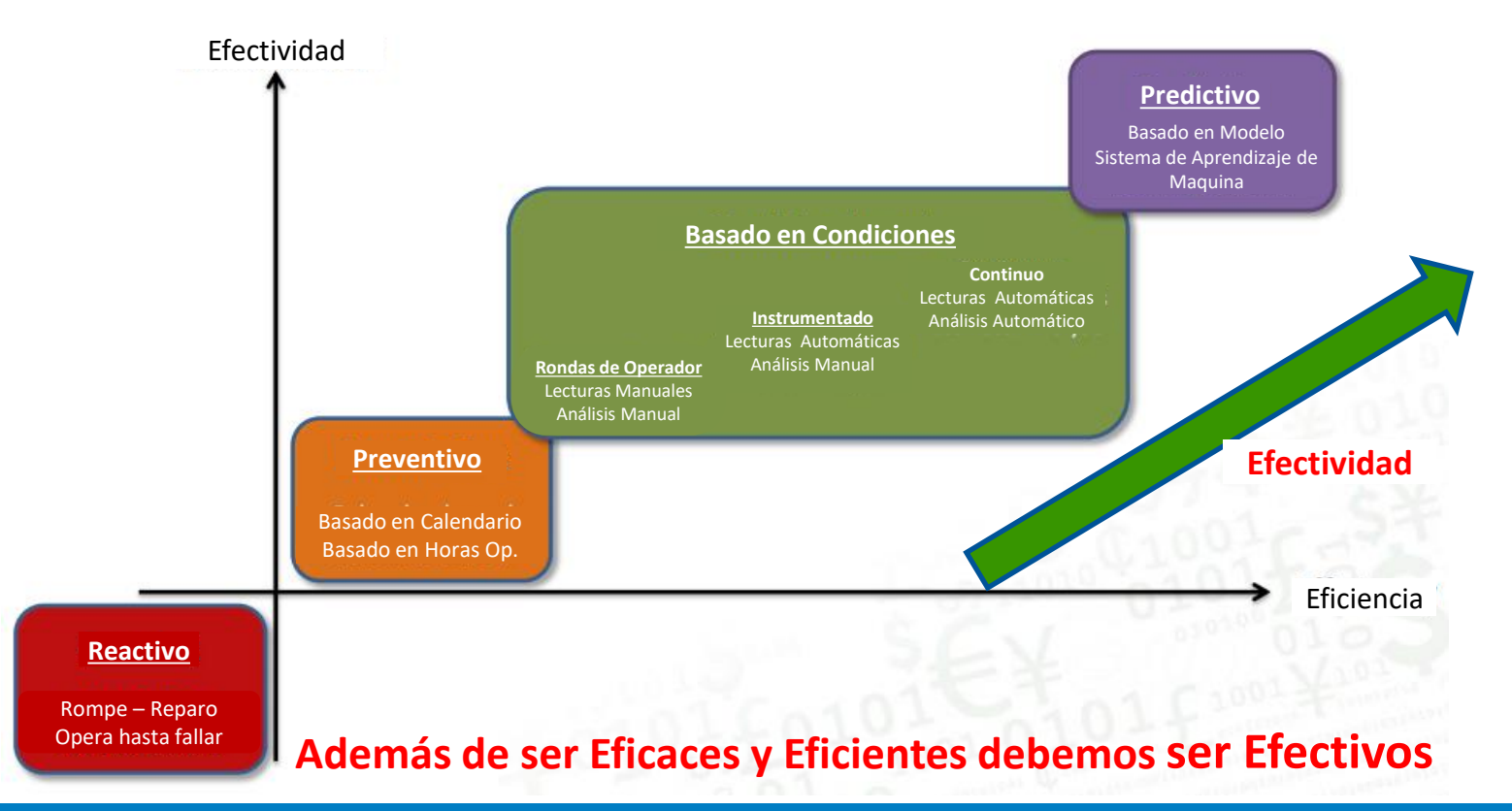

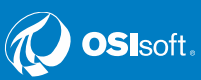

## Las Posibilidades con el PI System

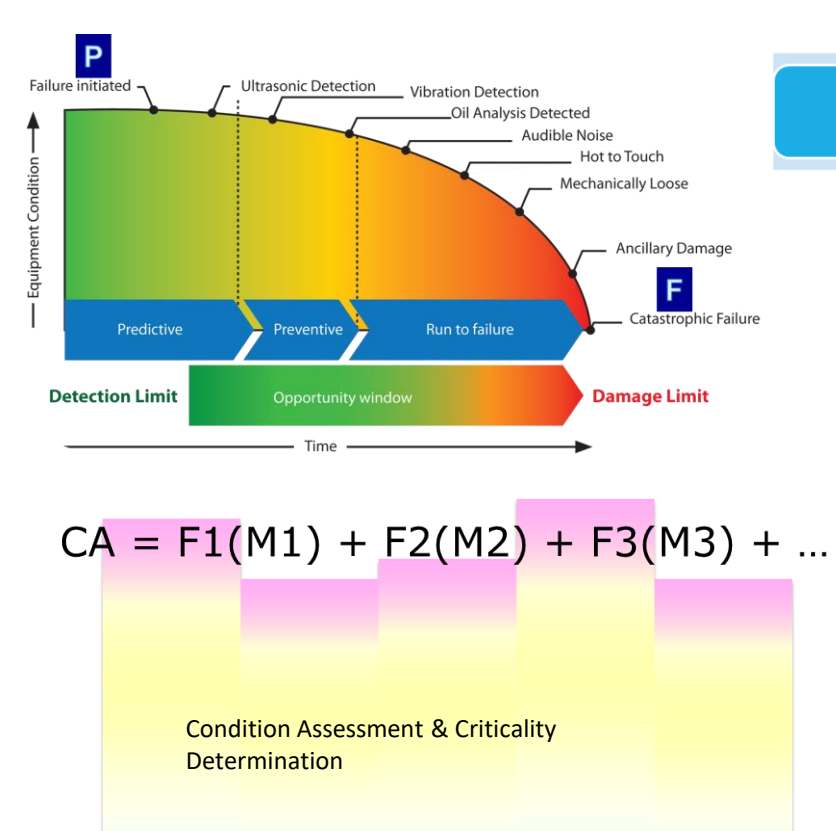

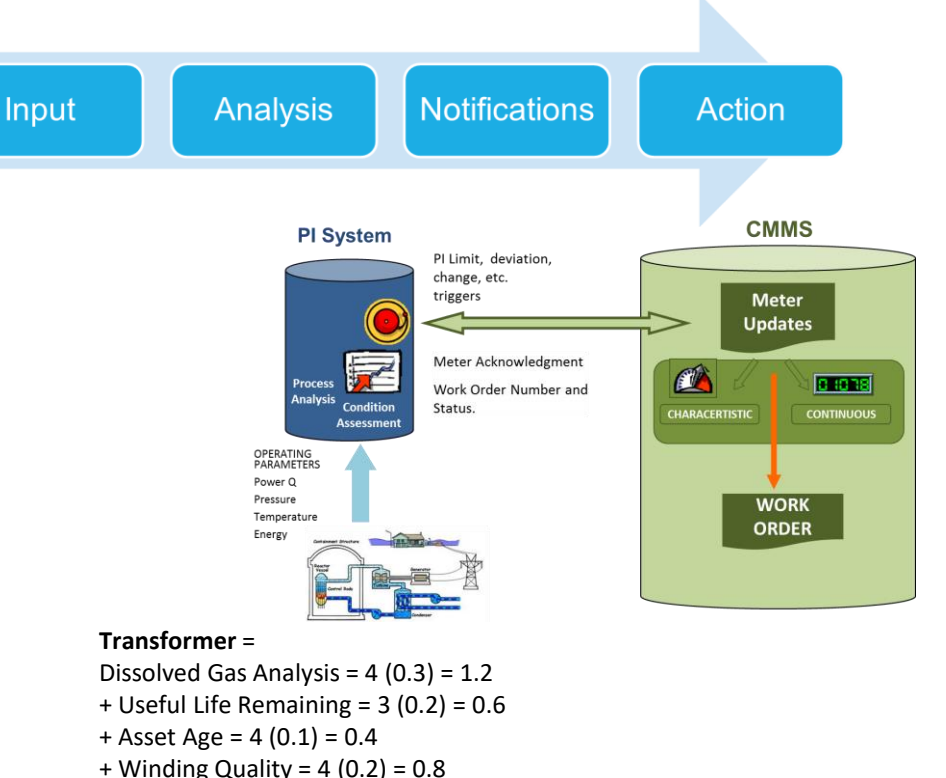

+ Failure History = 2 (0.2) = 0.6

$$
=
$$
 3.6 (of 5)

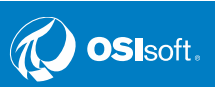

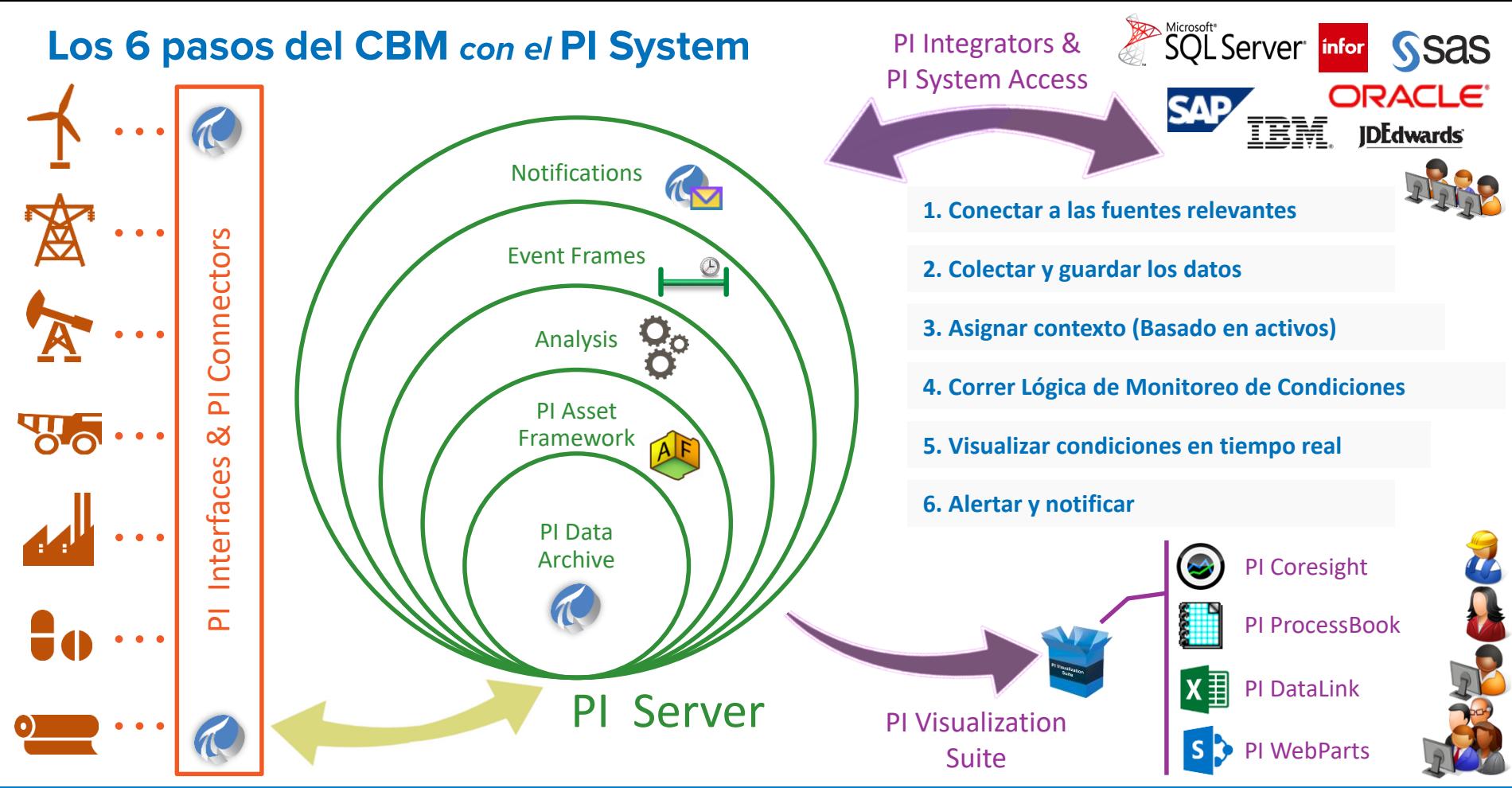

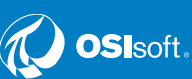

# Ejemplo 1 - Basado en Uso / **Tiempo en Operación**

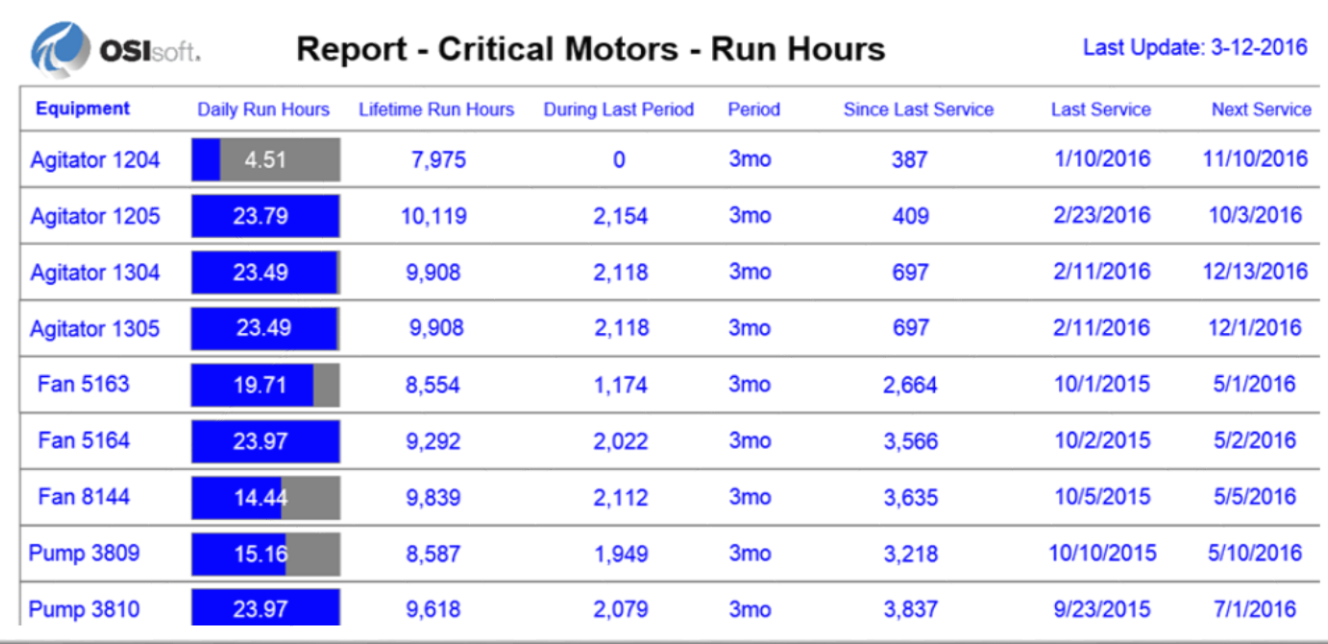

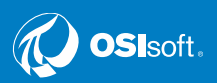

OSIsoft.

T

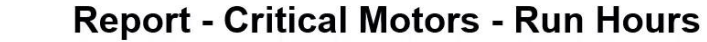

Last Update: 7-11-2016

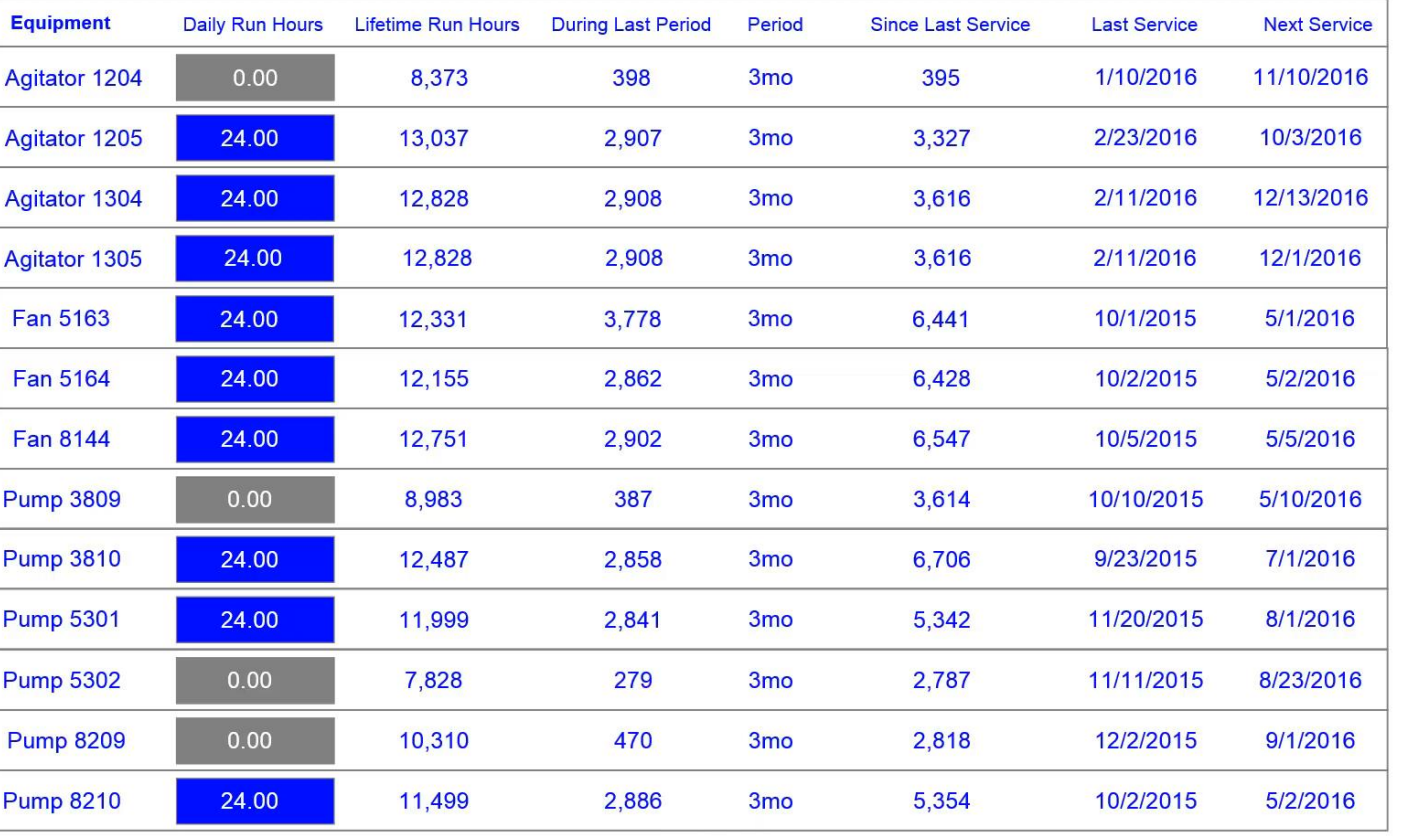

 $\frac{1}{2}$  30d

6/11/2016 11:59:33 AM

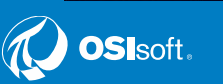

 $Now$ 

7/11/2016 11:59:33 AM

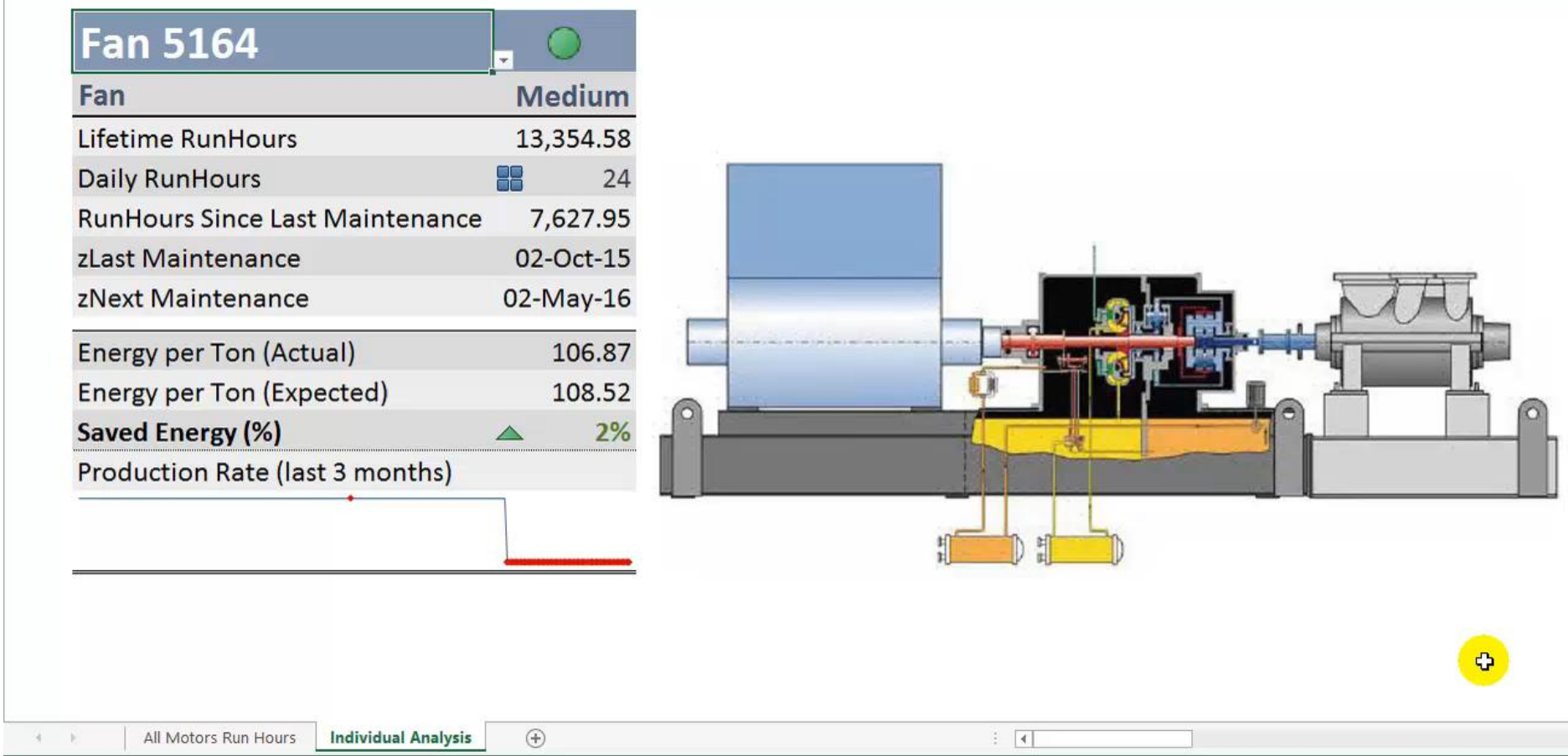

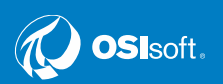

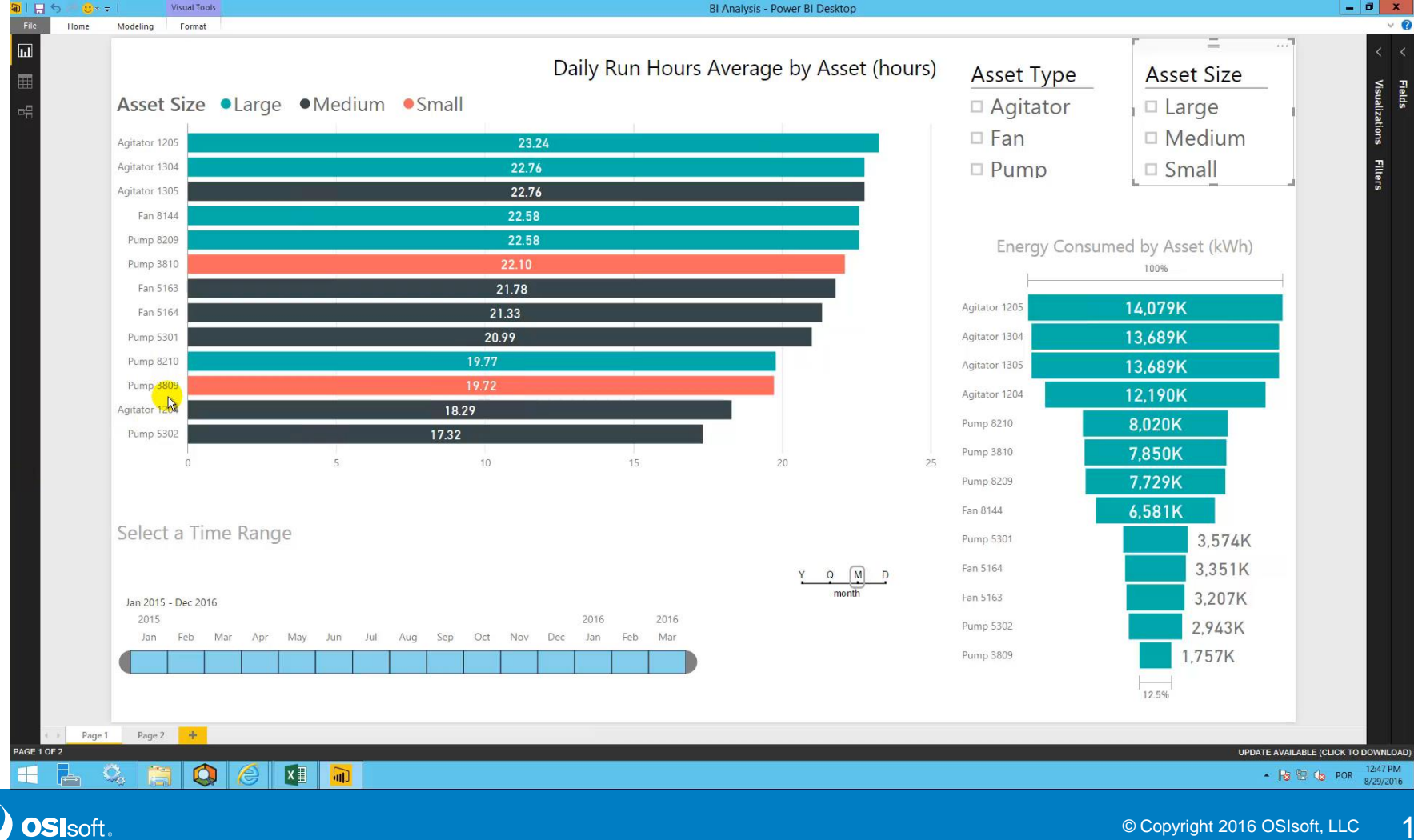

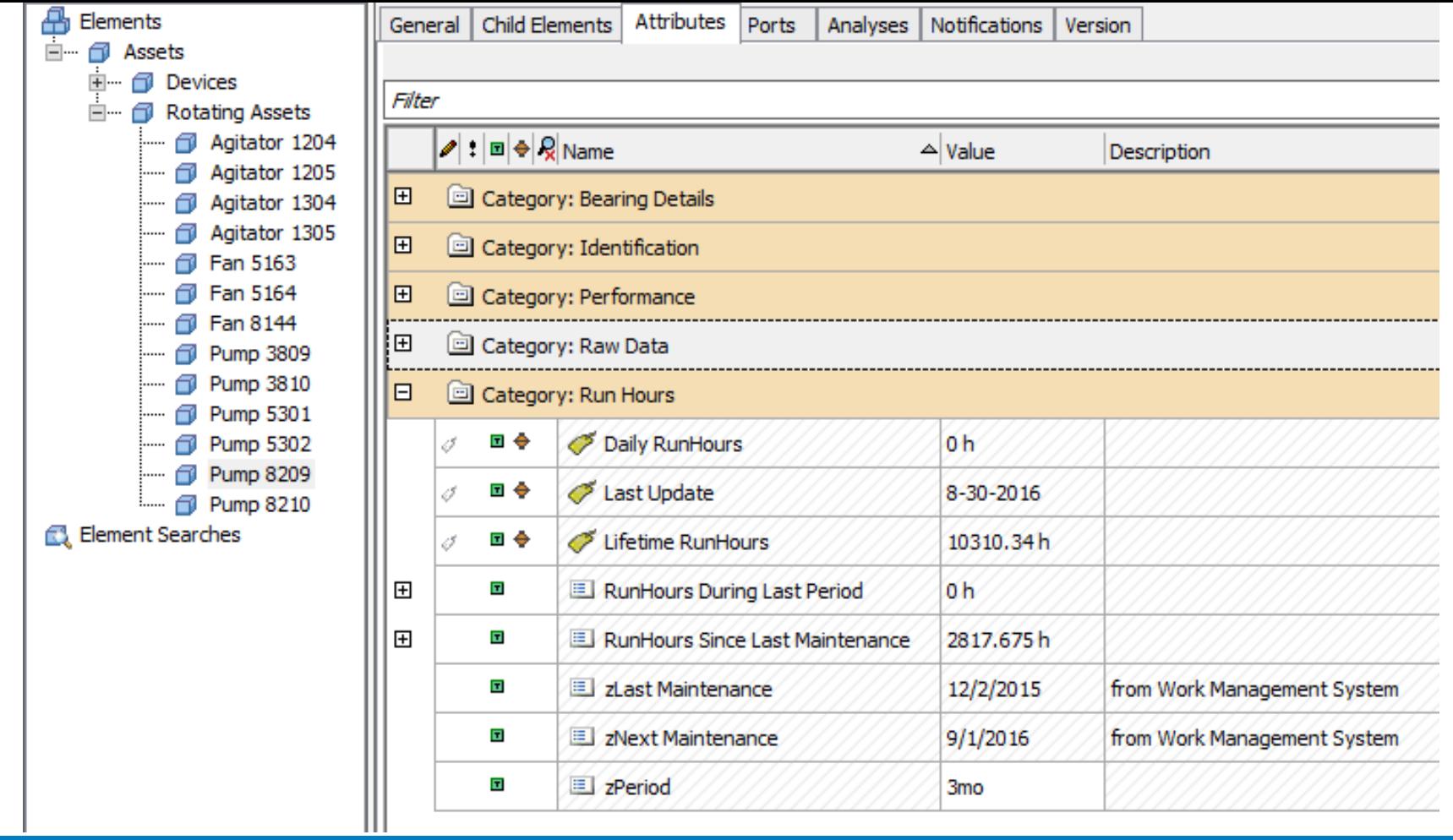

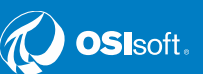

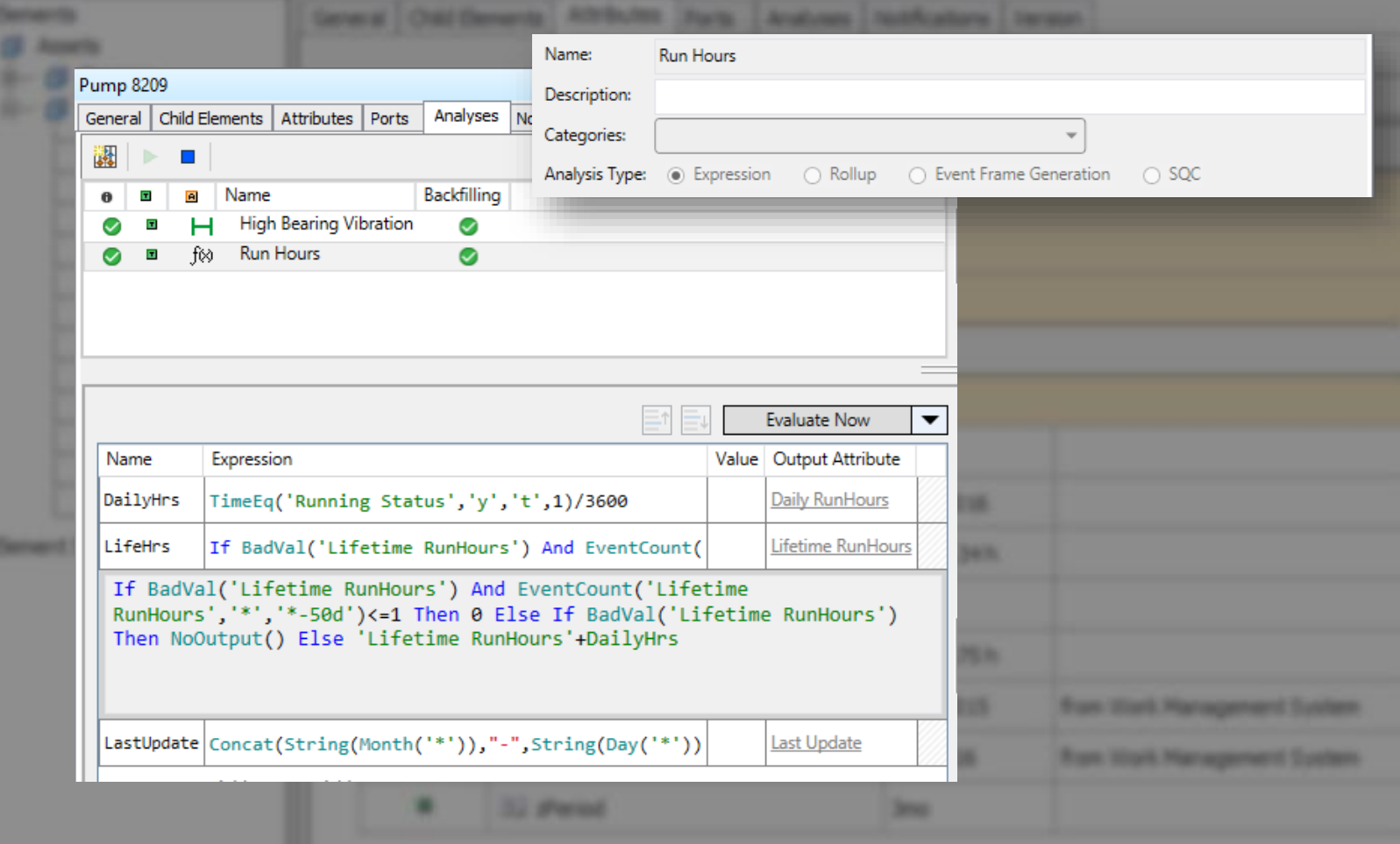

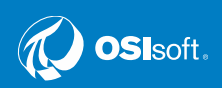

ĝ

森

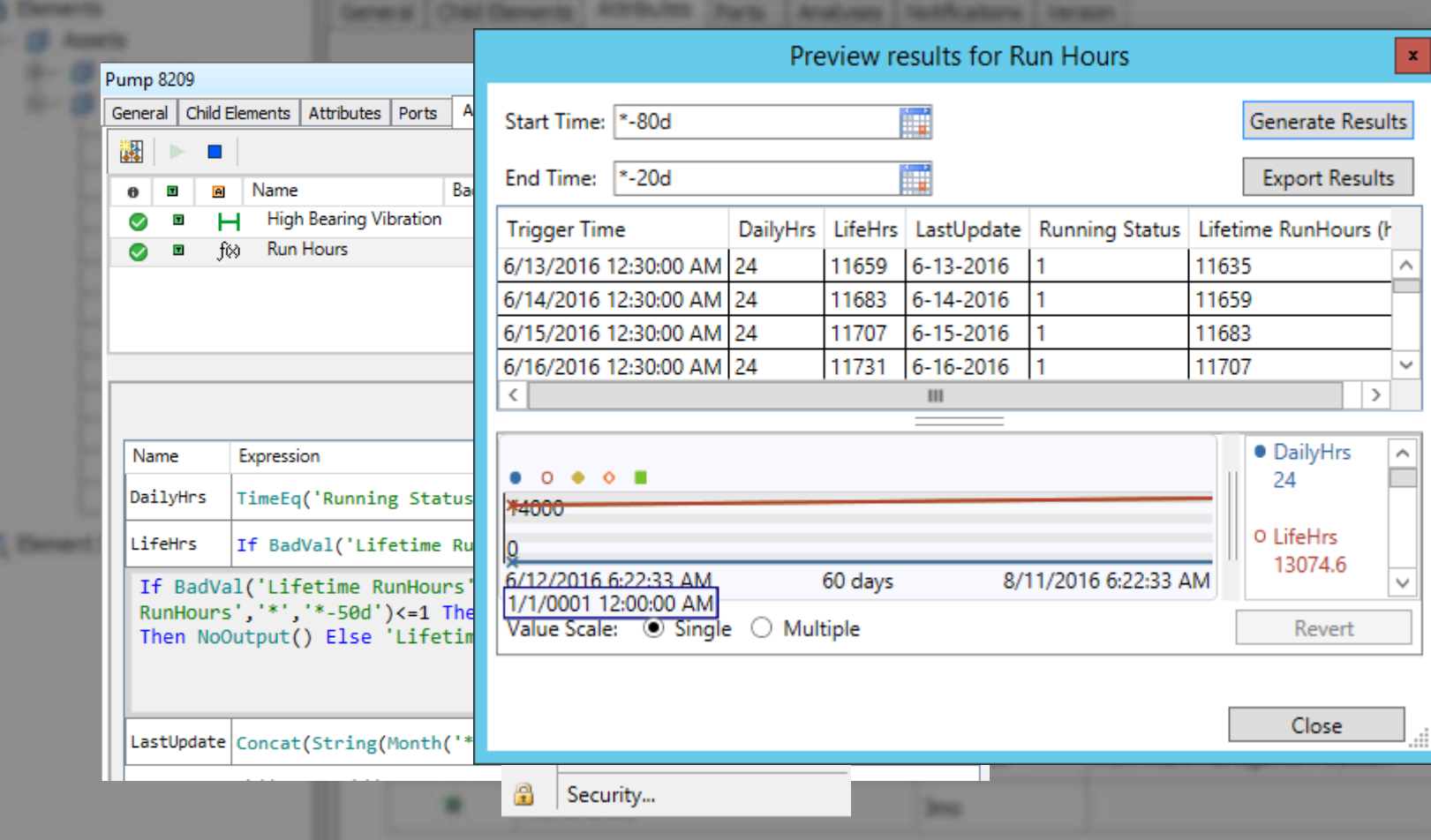

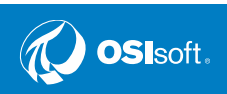

# **Ejemplo 2 – Basado en Condiciones**

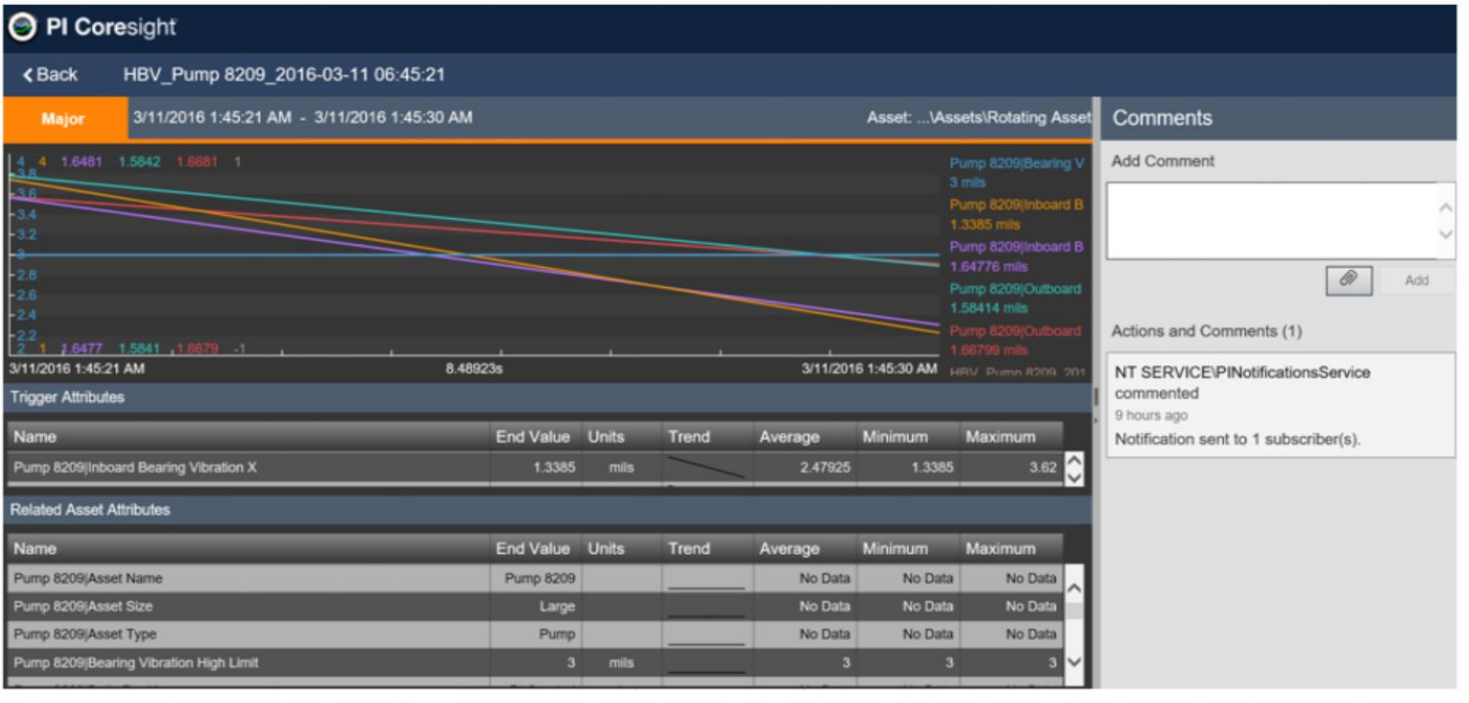

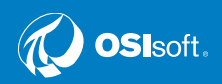

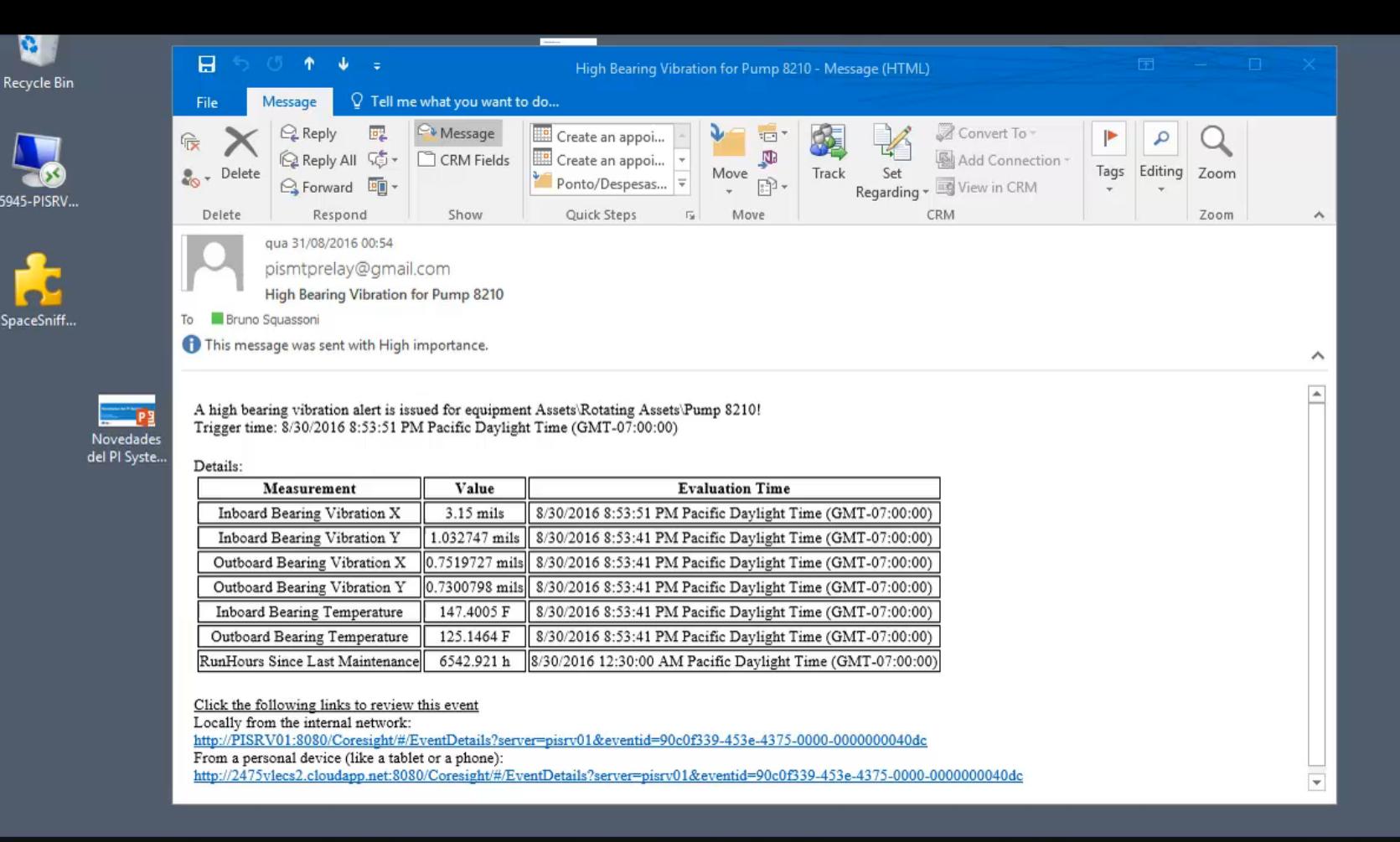

Pessoal xii xii

**DSI**soft

Links 单目台自心目隔半节 RH Procedures 唱难难回回

 $01·M$ 

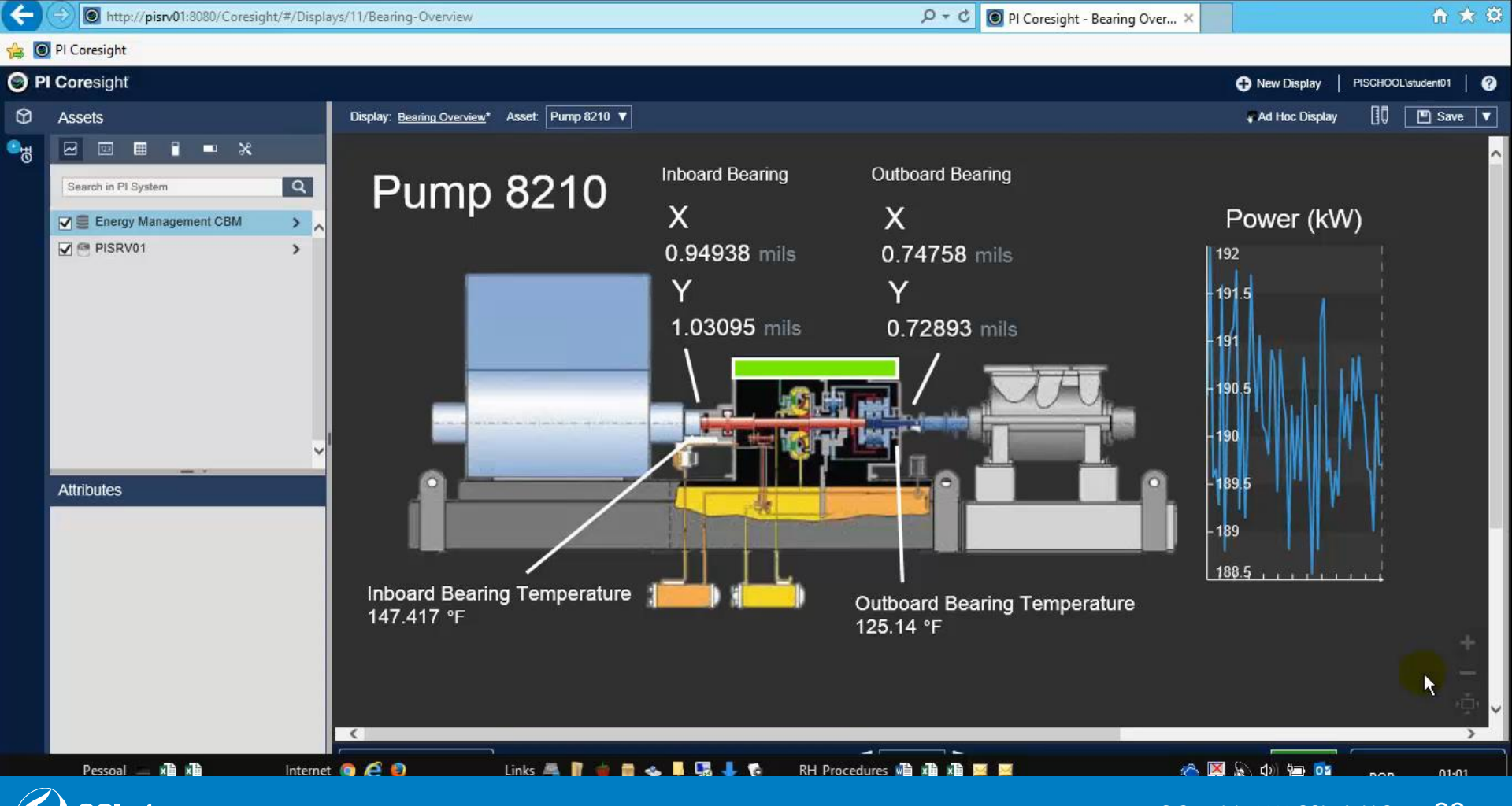

**OSI**soft.

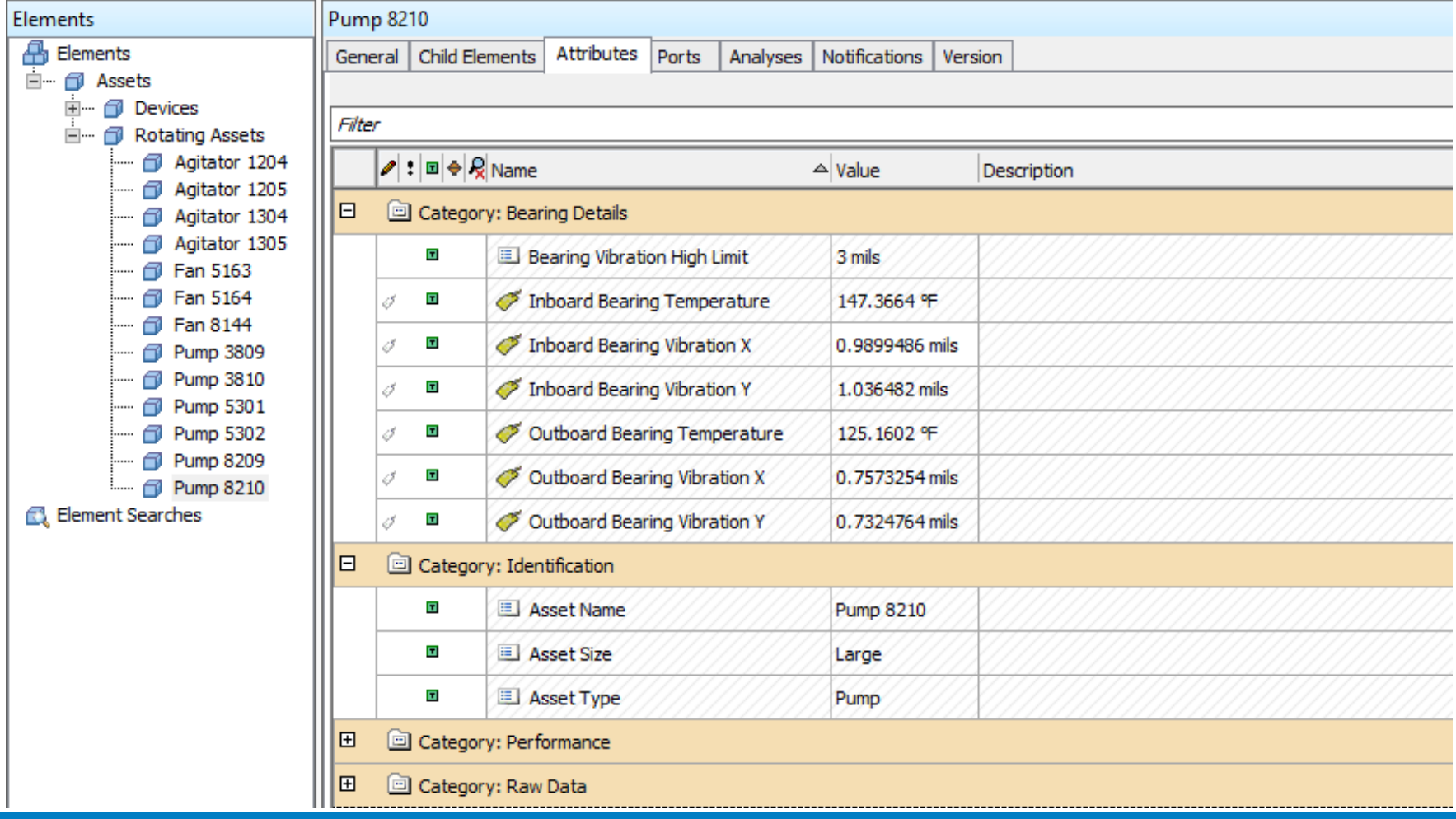

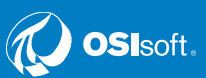

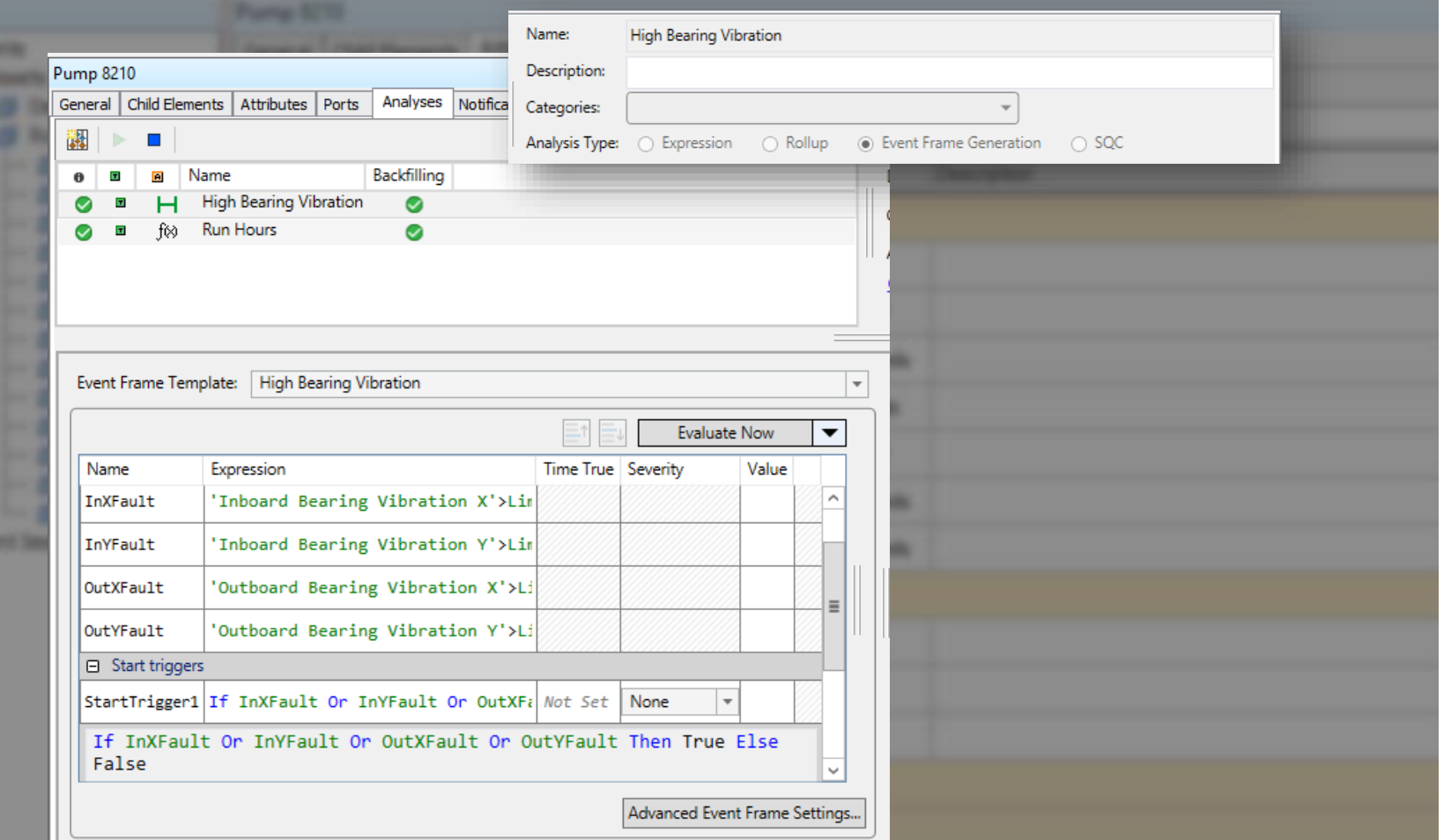

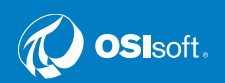

**A** 

**45, Here** 

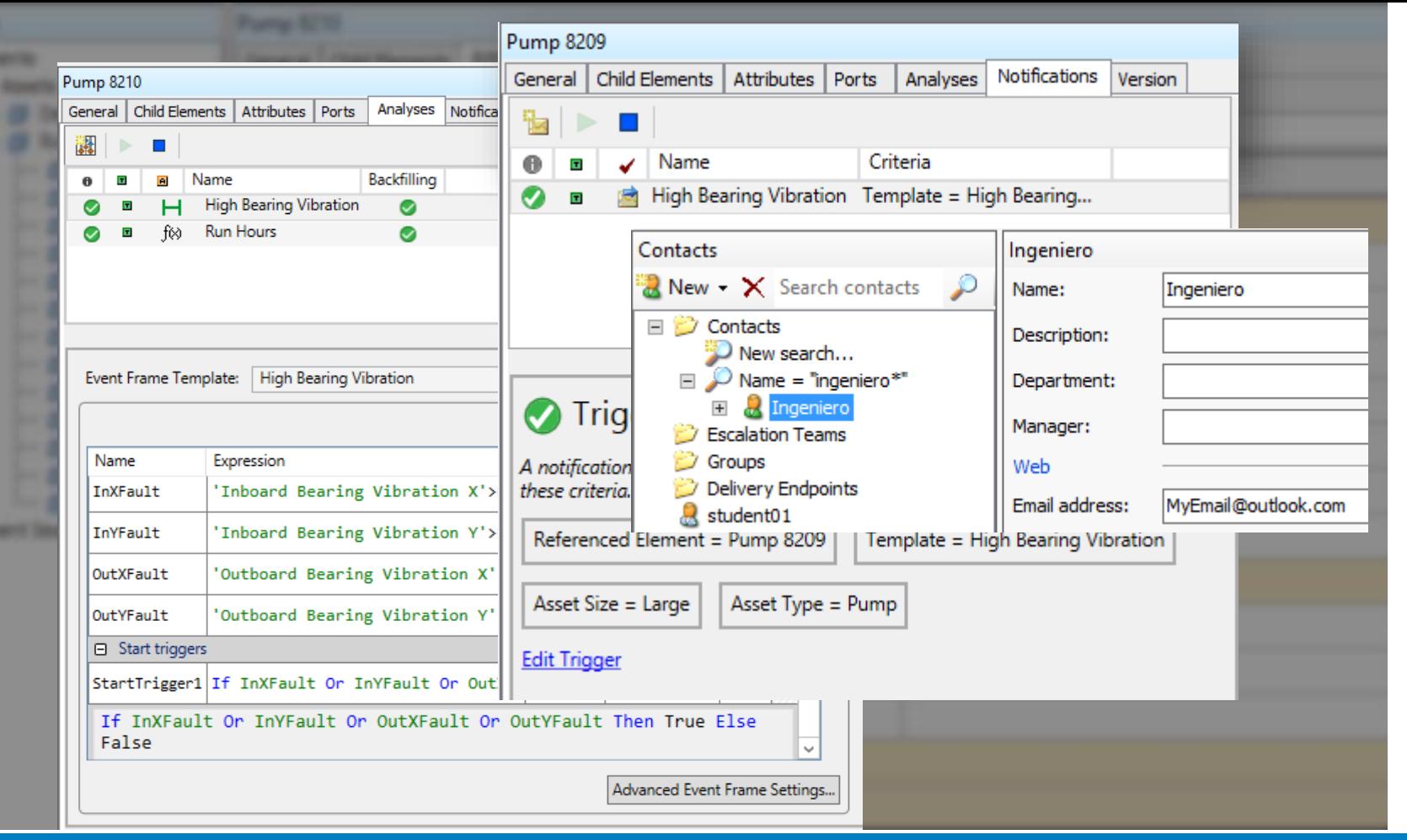

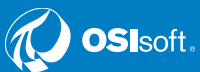

٠

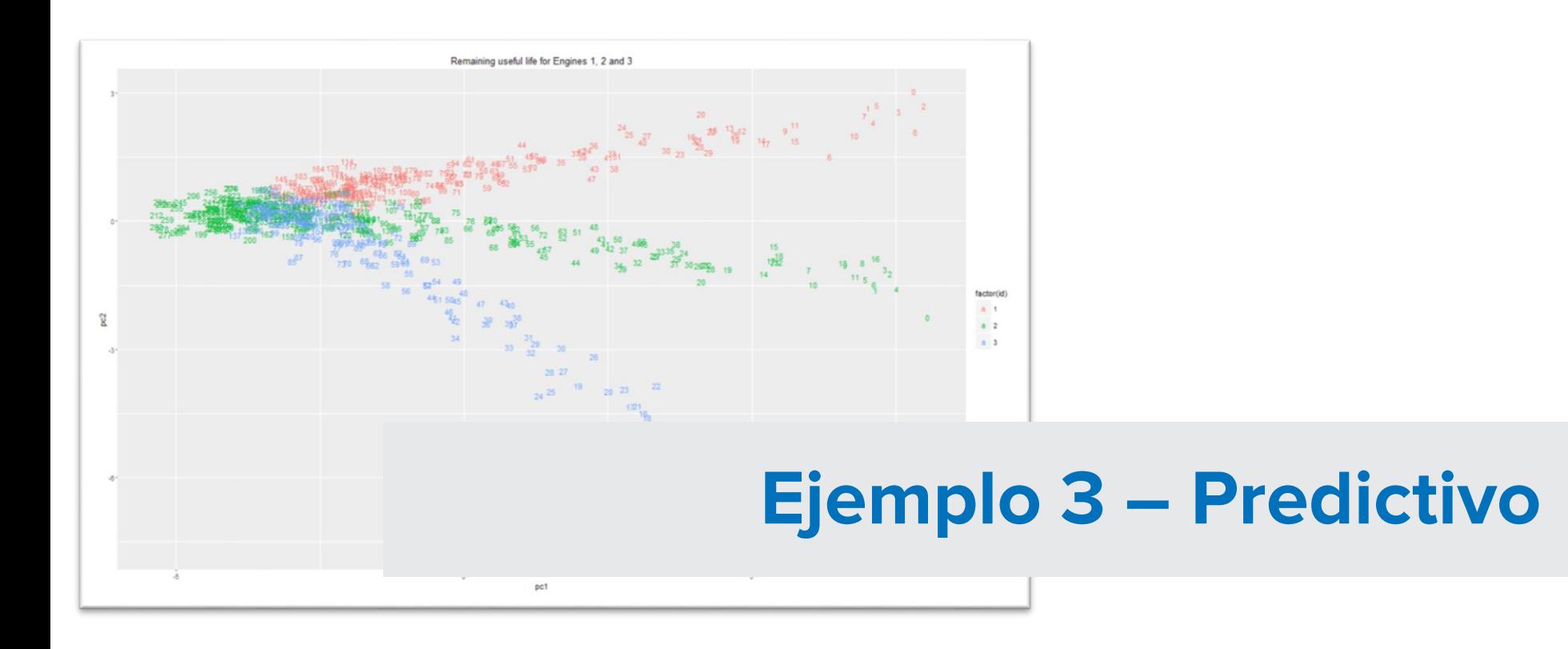

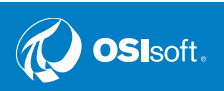

#### Datos de Laboratorio del PI System y Modelo AF de "Maquinas"

- Datos para 100 maquinas
	- 21 sensores
	- 3 ajustes
- El tiempo de operación entre fallas varia
	- La hora inicial es siempre 2/21/16 12 am
	- La hora de falla no excede 2/21/16 7:00 am
- Estatus de Operación
	- "Running", "Failed", "Stopped"

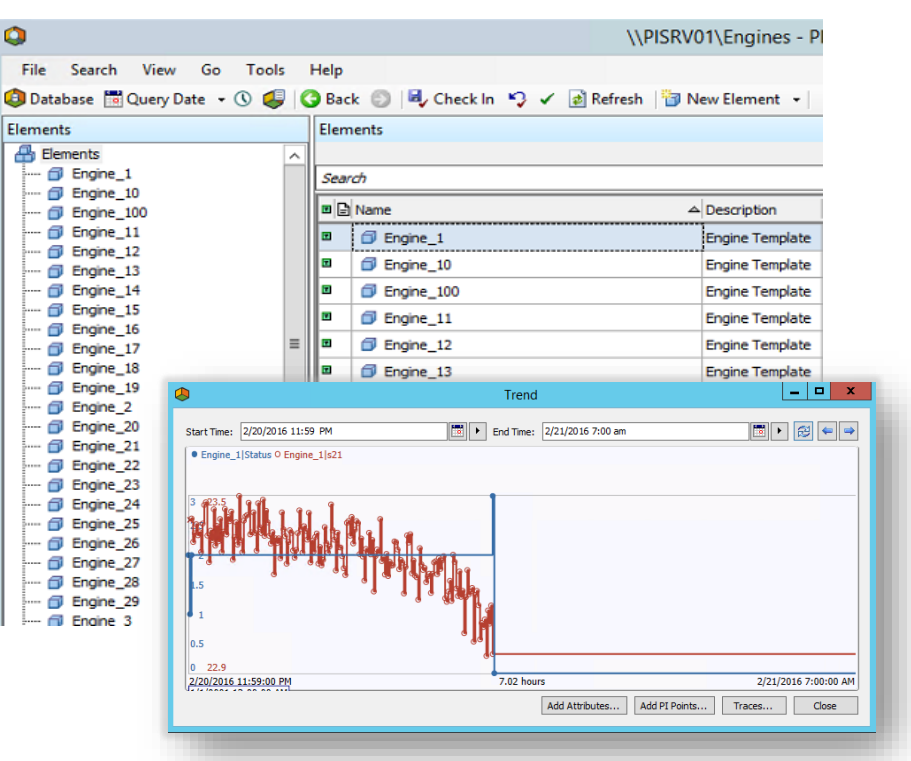

\*A. Saxena, K. Goebel, D. Simon, and N. Eklund, "Damage Propagation Modeling for Aircraft Engine Run-to-Failure Simulation", in the Proceedings of the Ist International Conference on Prognostics and Health Management (PHM08), Denver CO, Oct 2008.

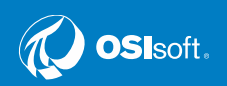

#### "Event Frames" o eventos para detectar la falla de maquina

- Crear una Plantilla para el Evento (Event Frame)
- Agregar un análisis de "Event Frame Generation" a la plantilla de la Maquina "Engine"
	- StartTrigger: 'Status' = "Started"
	- EndTrigger: 'Status' = "Failed"
- Regenerar (Backfill) el análisis para generar los "Event Frames" para cada maquina

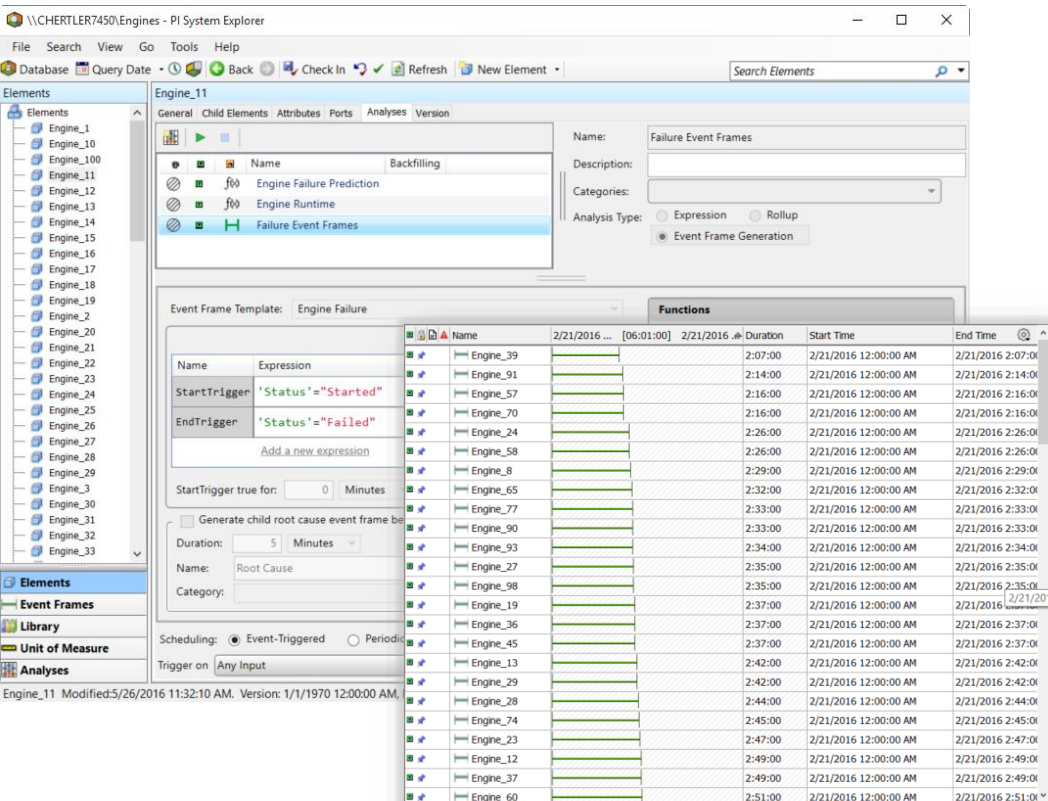

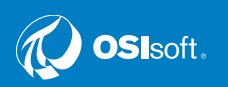

#### PI Integrator for Business Analytics - Selección de Datos

- Crear un vista de los Eventos (PI Event View) y publicarla como archivo de texto.
- Datos Seleccionados "Select Data"
	- Event Frames
	- Asset Element
	- Attributes

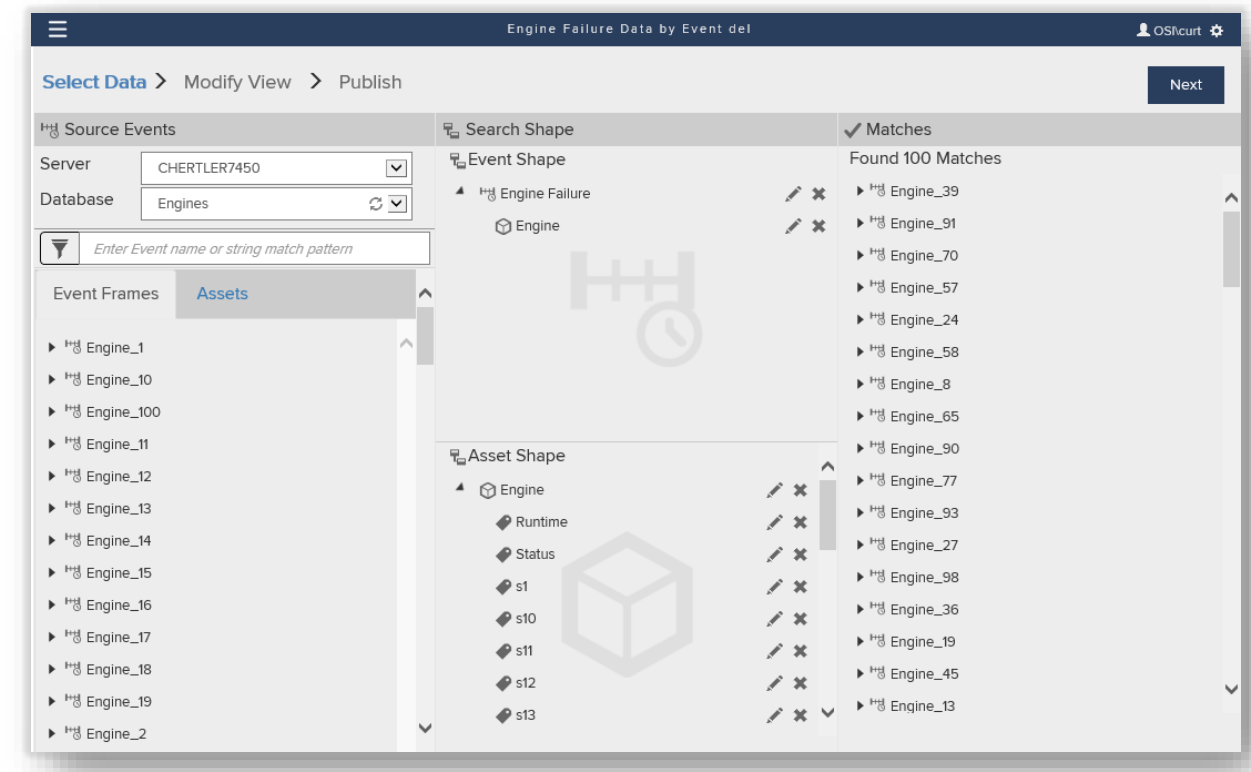

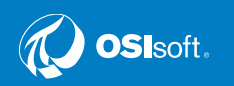

#### PI Integrator for Business Analytics - Modificando la Vista

- Crear un vista de los Eventos (PI Event View) y publicarla como archivo de texto.
- Datos Seleccionados "Select Data"
	- Event Frames
	- Asset Element
	- Attributes
- "Modify View"
	- Muestras de un minuto

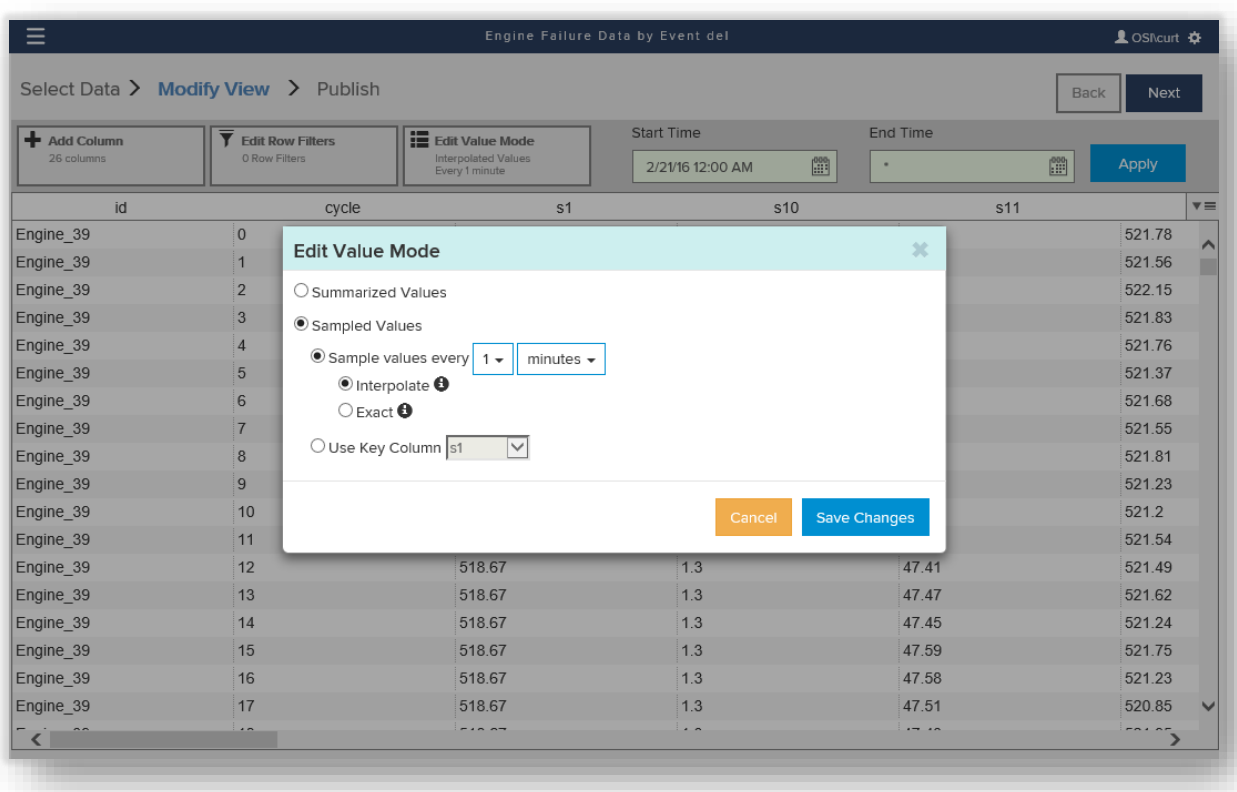

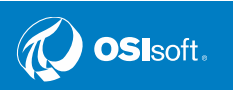

•

#### PI Integrator for Business Analytics - Publicar (Publish)

- Crear un vista de los Eventos (PI Event View) y publicarla como archivo de texto.
- Datos Seleccionados "Select Data"
	- Event Frames
	- Asset Element
	- Attributes
- "Modify View"
	- Muestras de un minuto
- Publicar "Publish"
	- Crear Archivos de texto (Create text file)

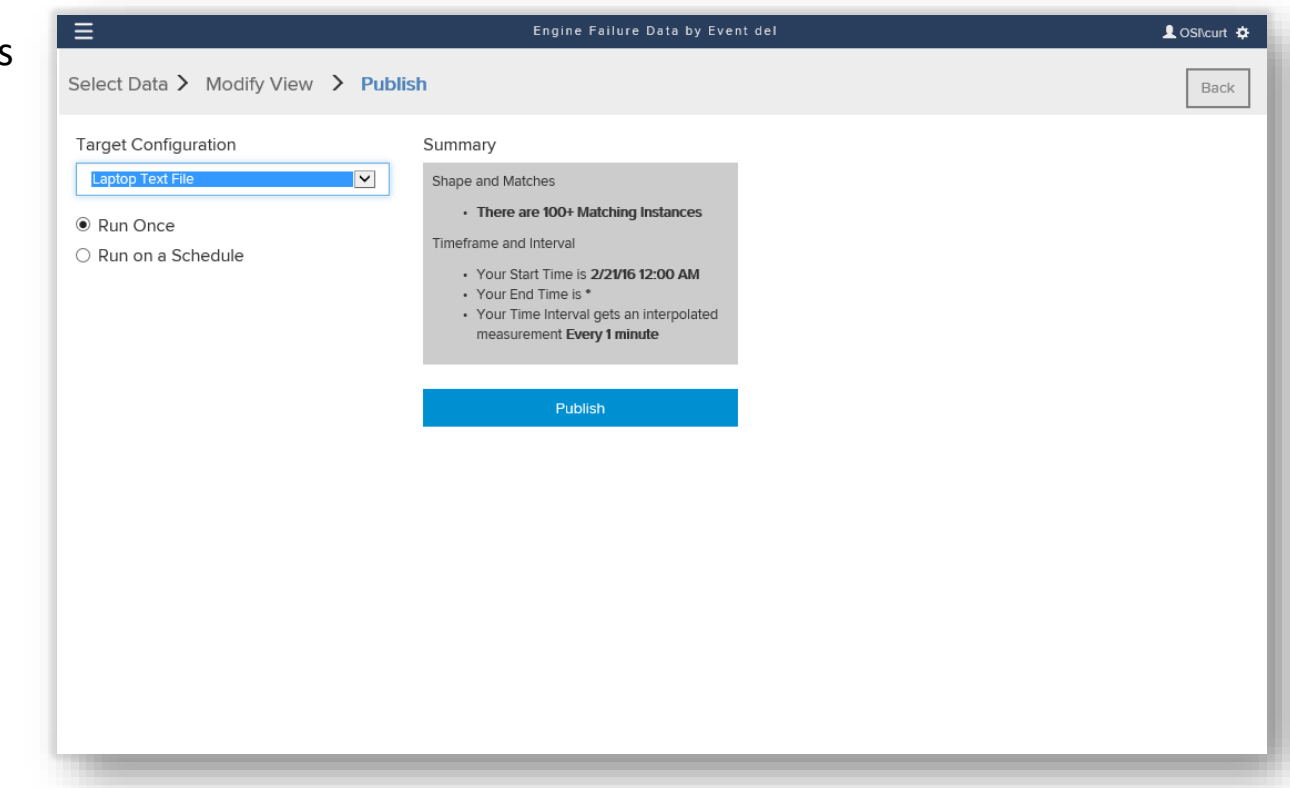

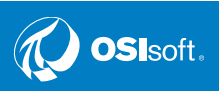

•

#### Resumen de R Script - Revisión de datos de Maquinas

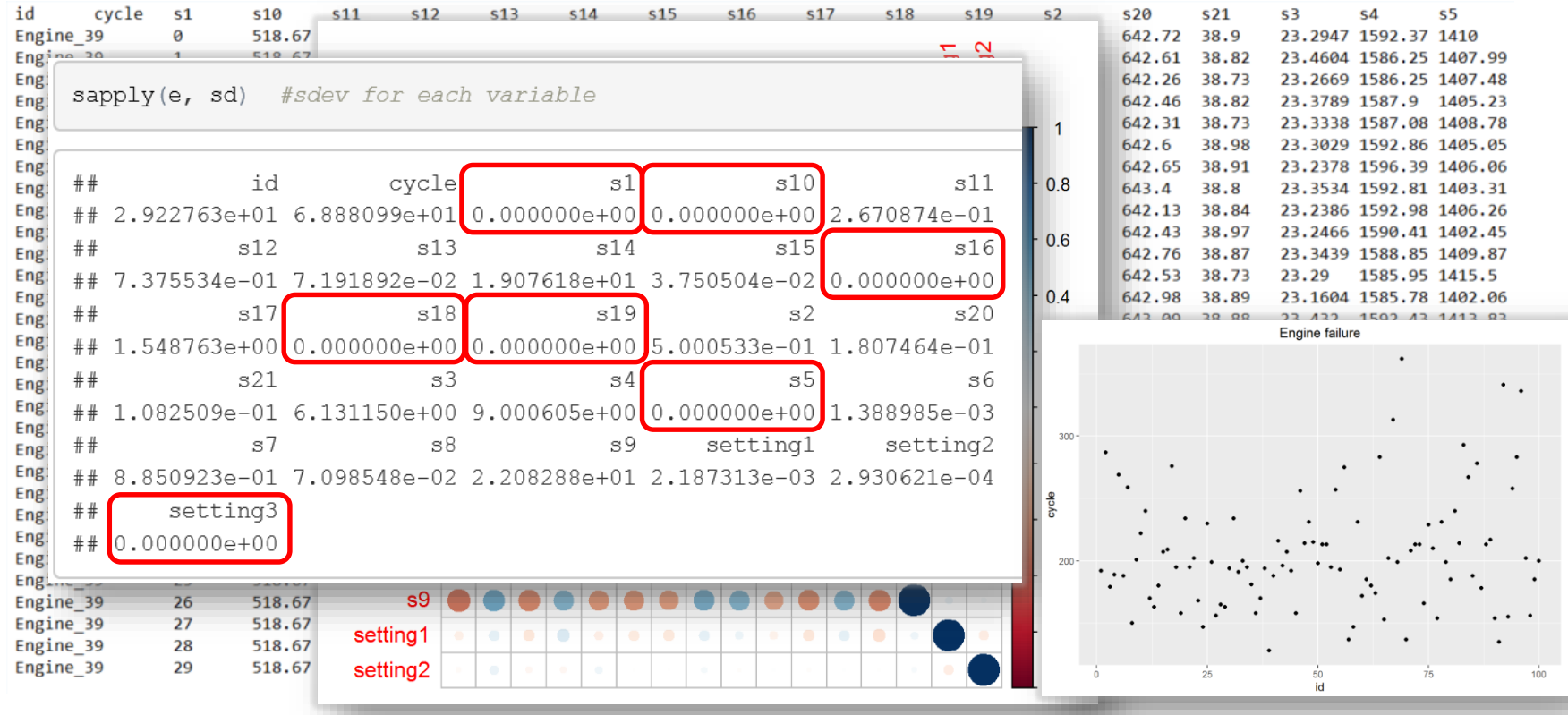

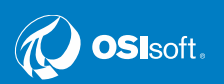

#### Resumen de R Script- Vida Útil Remanente (Remaining Useful Life)

Remaining Useful Life (RUL) = (Event Frame Duration – Cycle) + 1 (Example, for engine (id) 1:  $191 - 1 - 1$ )

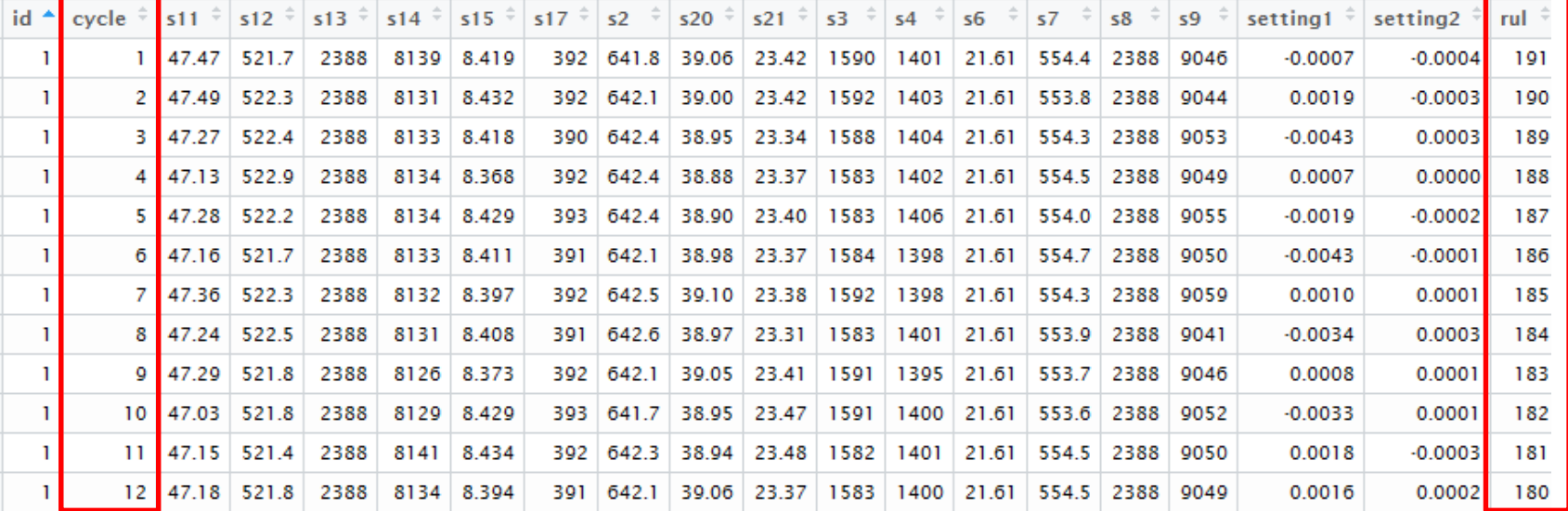

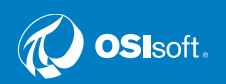

#### Resumen de R Script- Componentes Principales

#### **Extract principal components**

```
e.odd.pca = prcomp(e.odd.obs, scale = T, center = T) #fit principal components (PC), use only odd engine data
51# get pcl equation
   pcleq = ""for (i \text{ in } 1:17) {
       pcleq = cat(sep = "", pcleq, "+(", "'", names(e.odd.pca$center[j]), "'", "-(",
           e.odd.pca$center[j], ")", ")/", e.odd.pca$scale[j], "*", e.odd.pca$rotation[j,
               1)## +('s11'-(47.51488))/0.2701003*0.3090913+('s12'-(521.4901))/0.7517117*-0.3049236+('s13'-(2388.09))/0.07484883*
   0.2845465+(1.14)-(8143.502)/(19.7965*0.04163657+(1.15)-(8.438634))/(0.03782789*0.2868222+(1.17)-(393.0714))/(1.5619)64*0.2685557+(1s21-(642.638))/0.5043607*0.2734667+(1s201-(38.83337))/0.1812555*-0.2819219+(1s211-(23.29963))/0.1083872*-0.2834525+('s3'-(1590.048))/6.186916*0.2604444+('s4'-(1408.104))/9.077463*0.3006121+('s6'-(21.60976))/0.00
   1539259*0.06360376+('s7'-(553.4522))/0.8983562*-0.2995252+('s8'-(2388.091))/0.07388822*0.2847322+('s9'-(9064.65
   1))/22.72082*0.08204075+('setting1'-(-3.554925e-05))/0.002184843*0.003580013+('setting2'-(5.022518e-06))/0.000293
   1999*0.003136759
                                                                         \circg
                                                                                                                                 10
```
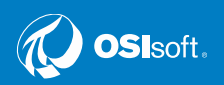

## Implemententación en AF Analytics

- Copiar el modelo de R en la plantilla de calculo el motor (Engine analysis template).
- Usar AF Analytics para replica el calculo en todas las 100 maquinas.
- Recalcular los datos históricos, crear tendencia de atributos de Status y Status Predicho (Predicted Status) para verificar si el tiempo de alerta es suficiente.

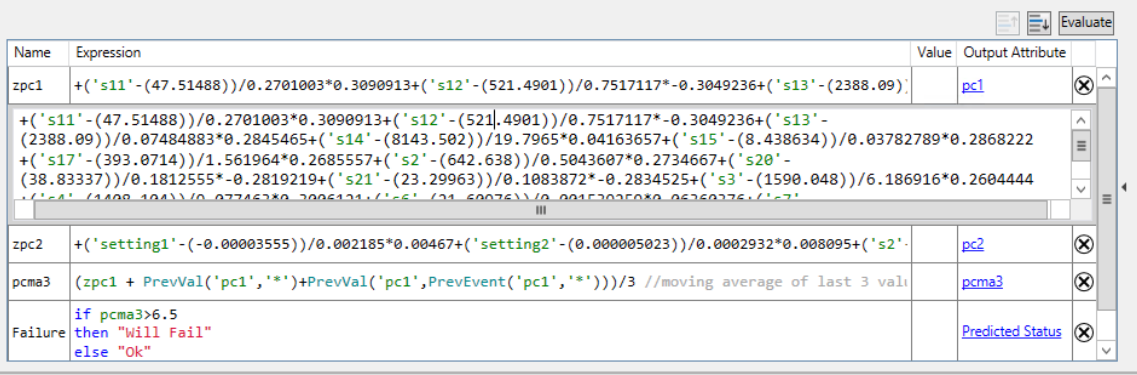

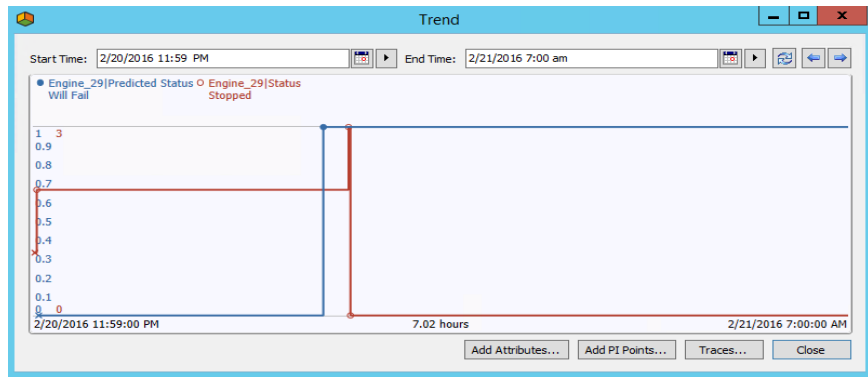

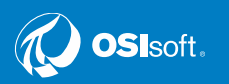

## **Virtual Learning Environment**

#### • https://learning.osisoft.com/

OSIsoft Home Technical Support PI Square Community Live Library

Welcome, Bruno Squassoni Sign out

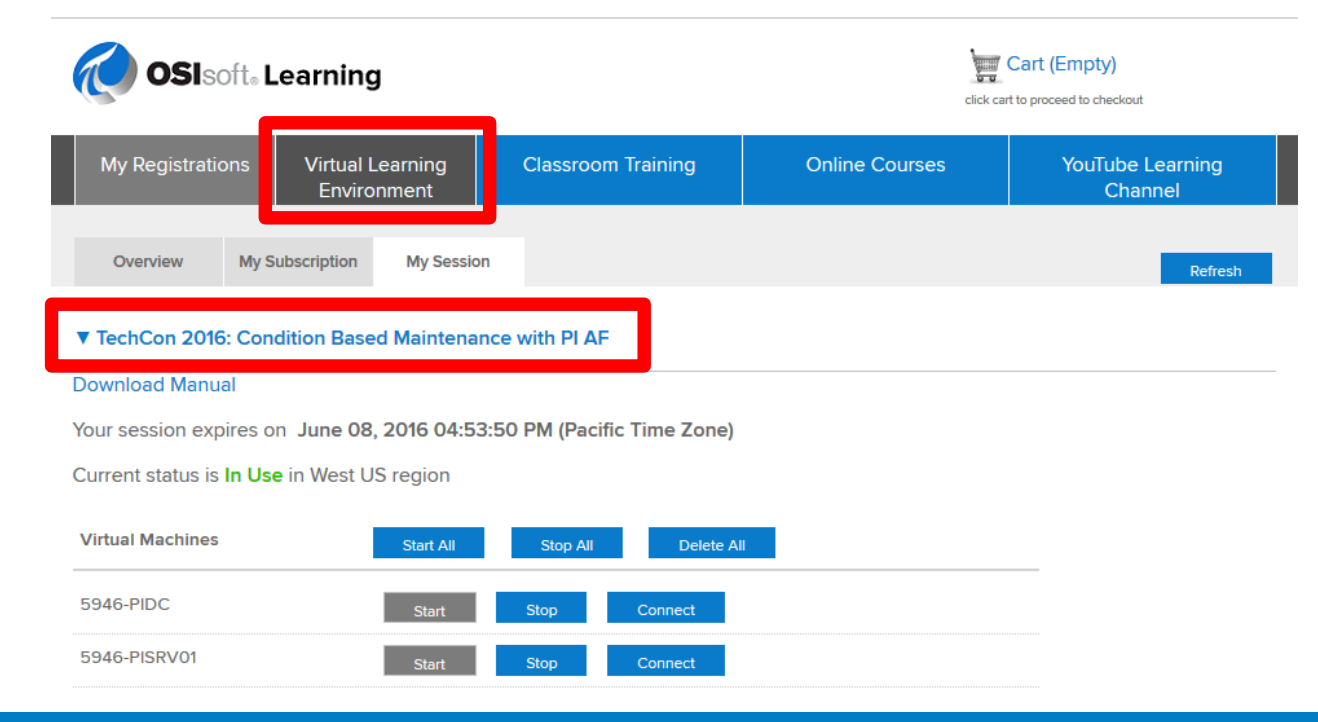

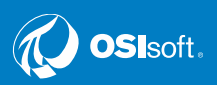

# Gracias

**Ramon Cortazar Presales Systems Engineer** rcortazar@osisoft.com

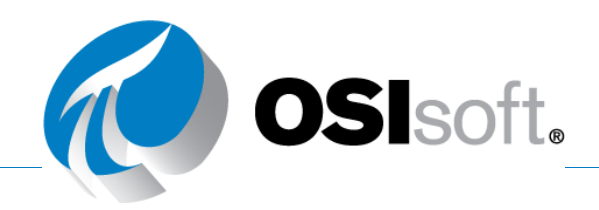